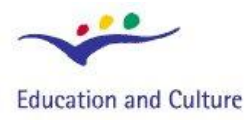

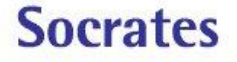

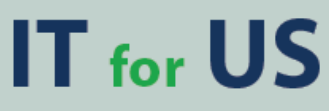

**Information Technology for Understanding Science** 

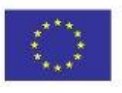

**Socrates Comenius programme** Action 2.1 - Training of School Education Staff 119001-CP-1-2004-1-PL-COMENIUS-C21

# **Materiały szkoleniowe do nauczania przedmiotów przyrodniczych z wykorzystaniem TI**

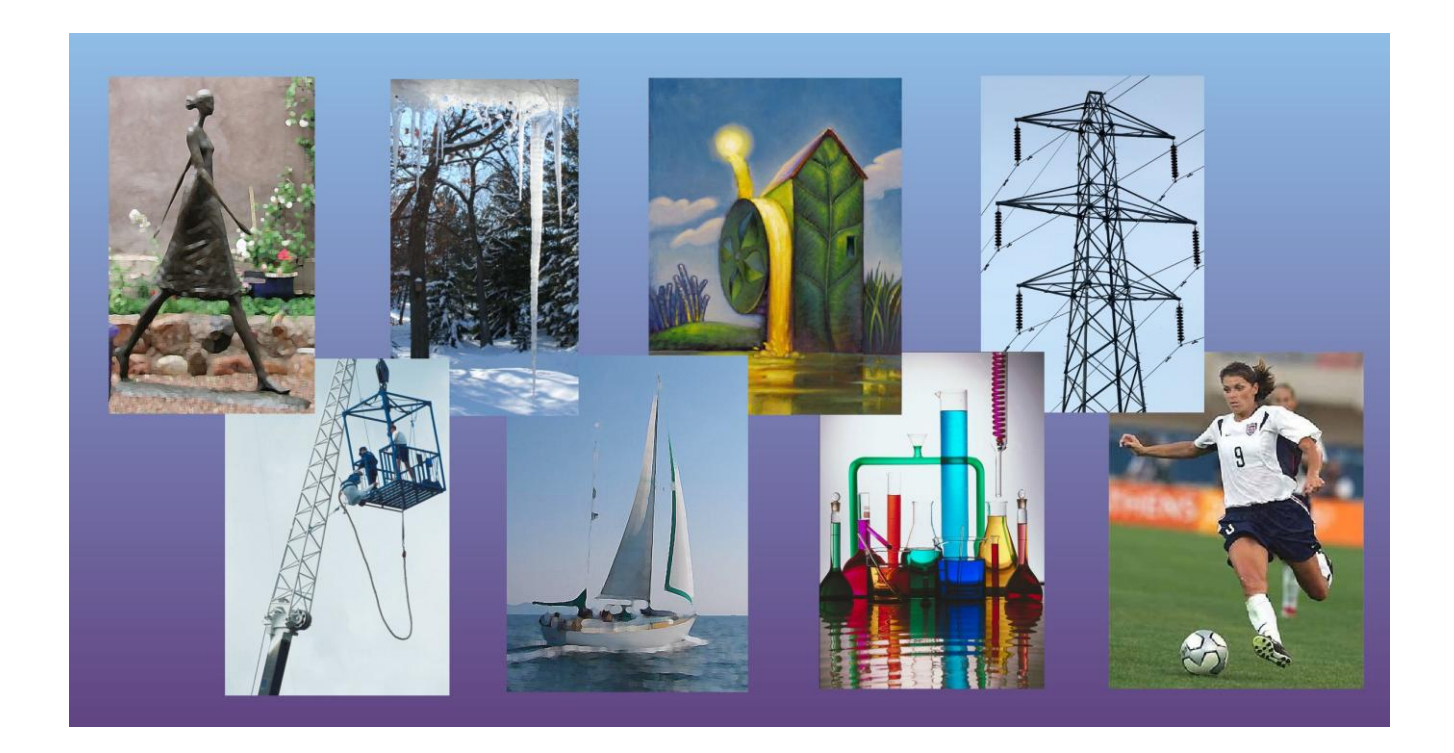

© 2007 IT for US – Projekt jest finansowany przy wsparciu Komisji Europejskiej, nr grantu 119001-CP-1-2004-1-PL-COMENIUS-C21. Materiały są odzwierciedleniem poglądów autorów, Komisja nie jest odpowiedzialna za wykorzystanie informacji w nich zawartych.

Przewodnik metodyczny opracował

#### **Laurence Rogers**

School of Education University of Leicester Wielka Brytania

# **PODZIĘKOWANIA**

Przewodnik metodyczny powstał przy współpracy autora z następującymi uczestnikami Projektu IT for US:

AMSTEL Institute University of Amsterdam Holandia

OEIiZK – Ośrodek Edukacji Informatycznej i Zastosowań Komputerów Warszawa, Polska (Koordynator Projektu)

College of Sciences and Technology New University of Lisbon, Portugalia

Learning in Physics Group University of Cyprus

Akademia Pedagogiczna Kraków, Polska

Ewa Kędzierska

Elżbieta Kawecka (Koordynator) Anna Grzybowska Małgorzata Chmurska

Vitor Teodoro

Constantinos P. Constantinou

Jerzy Ogar

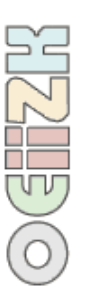

Pakiet dydaktyczny IT for US został opublikowany przez koordynatora projektu IT for US:

**OEIiZK**, Ośrodek Edukacji Informatycznej i Zastosowań Komputerów ul. Raszyńska 8/10, 02-026 Warszawa, Polska

**Strona WWW: [www.itforus.oeiizk.waw.pl](http://www.itforus.oeiizk.waw.pl/) e-mail: itforus@oeiizk.waw.pl**

### **Postanowienia prawa autorskiego:**

Przedstawiona praca jest dostępna na warunkach licencji Creative Commons: Uznanie autorstwa-Użycie niekomercyjne-Bez utworów zależnych 2.5 Polska, której opis znajduje się na stronie: http://creativecommons.org/licenses/by-ncnd/2.5/pl/

# Spis treści

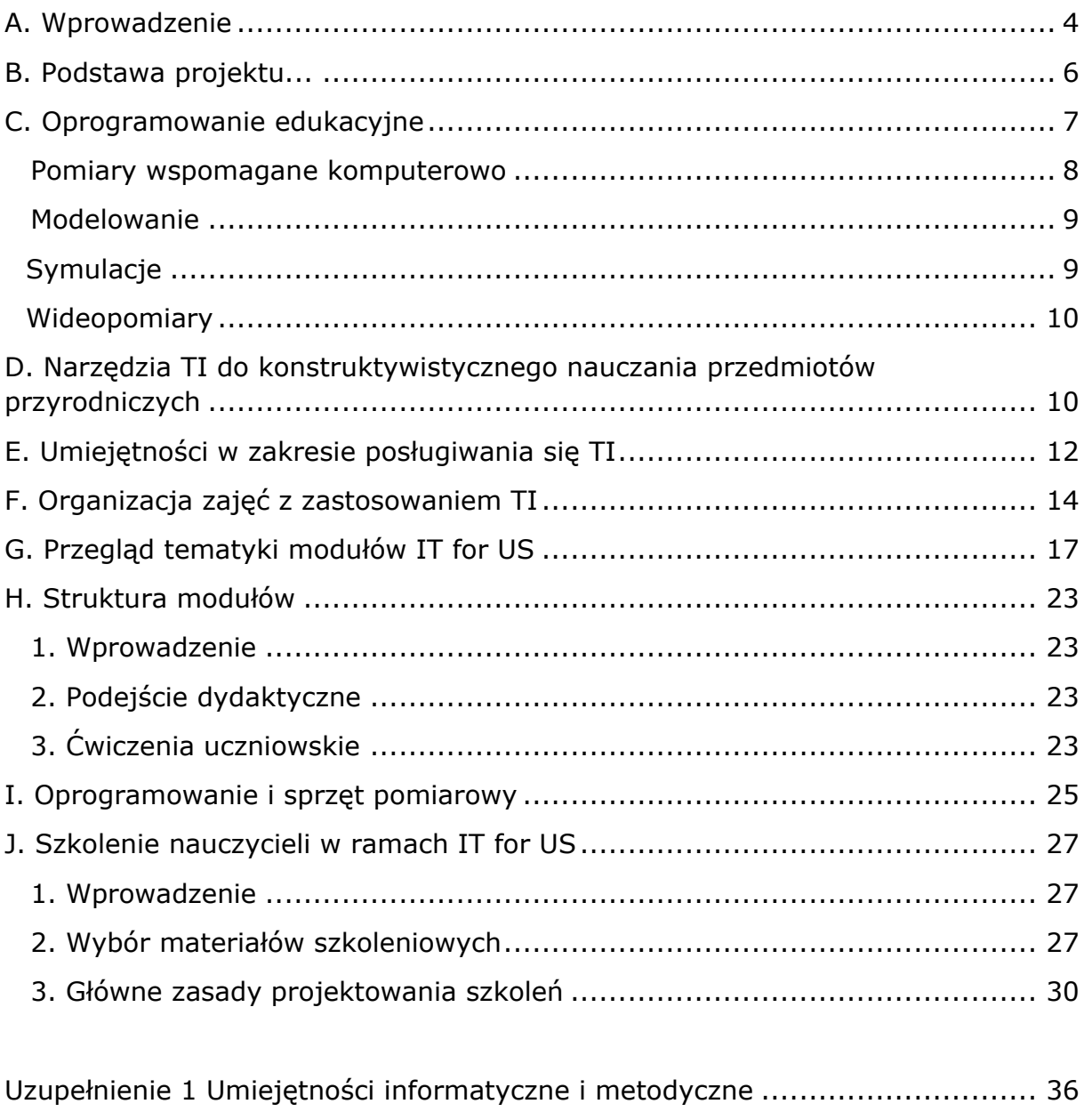

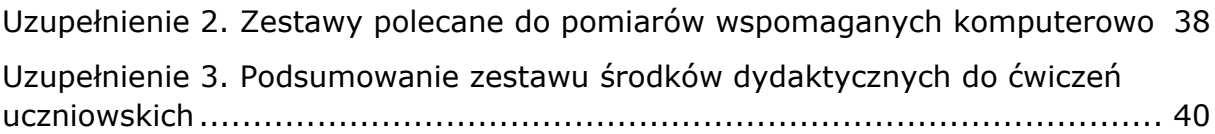

# <span id="page-3-0"></span>A. Wprowadzenie

Pakiet dydaktyczny IT for US składa się z serii modułów zawierających ćwiczenia lekcyjne, które ilustrują, jak w zintegrowany sposób zastosować pomiary wspomagane komputerowo, modelowanie, symulację i wideopomiary w nauczaniu przedmiotów przyrodniczych.

Porównanie wyników uzyskanych różnymi metodami technologii informacyjnej będzie prowadziło w efekcie do lepszego zrozumienia nauk przyrodniczych.

Pakiet IT for US zawiera następujące elementy:

- 1. **Przewodnik metodyczny**
- 2. **Dwanaście modułów**; każdy dotyczący ciekawego tematu biologicznego, chemicznego lub fizycznego.
- 3. **Oprogramowanie** służące realizacji ćwiczeń w klasie lub szkoleń nauczycieli.

Każdy moduł koncentruje się na pojedynczym problemie naukowym. Materiały zawierają uwagi metodyczne wspomagające wdrożenie ćwiczeń do praktyki szkolnej oraz dodatkowe komentarze, mające na celu zwiększenie zainteresowania i motywacji nauczycieli do stosowania technologii informacyjnej do badania zjawisk przyrodniczych.

Zdajemy sobie sprawę, że możliwości TI w realizowaniu celów nauczania przedmiotów przyrodniczych zależą w dużej mierze od dydaktycznych działań nauczyciela. Dlatego to właśnie nauczycielom dedykujemy materiały opracowane w ramach projektu IT for US.

Moduły zawierają materiały dydaktyczne, które nie powinny być traktowane jako kompletny program nauczania z TI ani też w całości "przerabiane" w trakcie szkoleń. Materiały powinny być używane wybiórczo. Oferują one szereg przykładów, które ilustrują i objaśniają specjalne korzyści jakie może przynieść technologia informacyjna w uczeniu się i nauczaniu przedmiotów przyrodniczych. Nauczyciele i doradcy metodyczni powinni wybrać te przykłady, które ich zdaniem najlepiej służą potrzebom uczniów bądź potrzebom szkolonych nauczycieli.

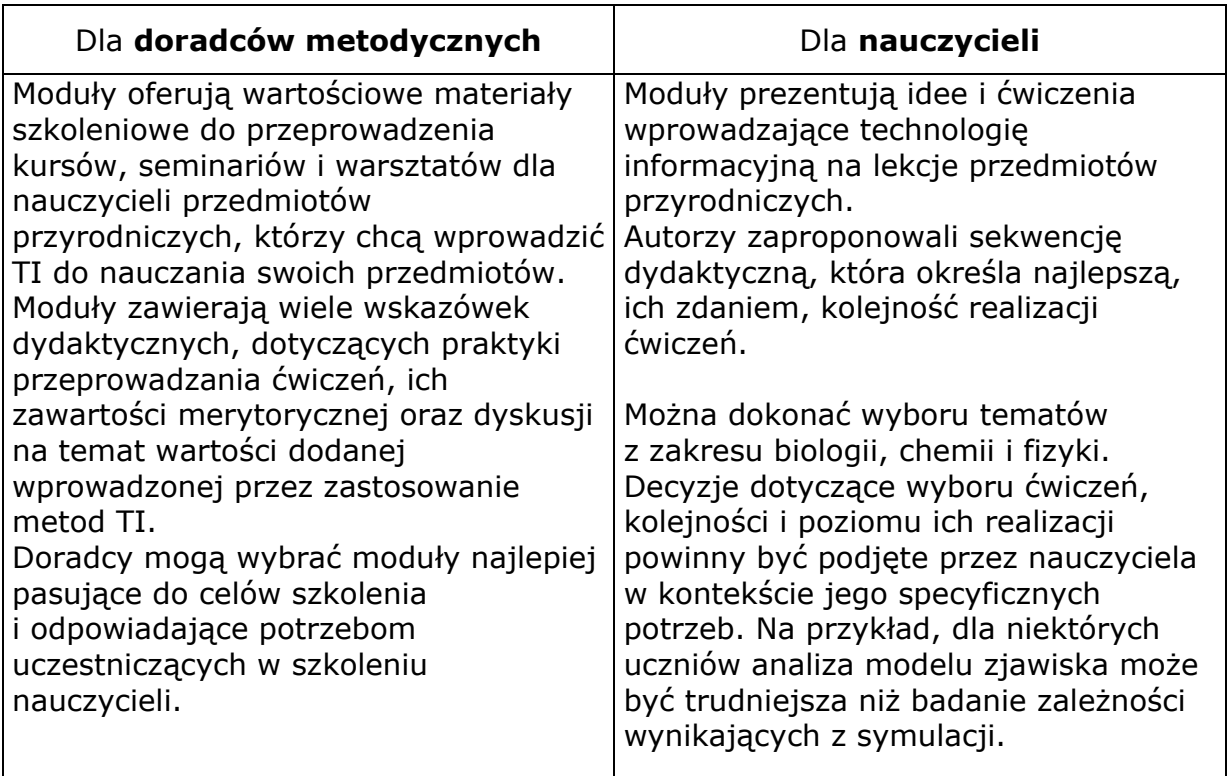

Podsumowując, materiały IT for US przeznaczone są do tego, aby stosować je wybiórczo i elastycznie. Nauczyciele i doradcy metodyczni powinni wykorzystywać je w różnorodny sposób w zależności od swoich potrzeb. Mogą być używane do samokształcenia lub w bardziej formalnych sytuacjach szkoleniowych.

# <span id="page-5-0"></span>B. Podstawa projektu...

Głównym celem projektu IT for US jest zapoznanie nauczycieli z pewną wizją zastosowania technologii informacyjnej w nauczaniu przedmiotów przyrodniczych. Polega ona na wykorzystaniu zalet narzędzi technologii informacyjnej do rozwoju rozumienia zjawisk przyrodniczych.

Pojawienie się w ostatnich latach Technologii Informacyjnej (TI) pobudziło ludzi w każdym sektorze społecznym do zastanowienia się nad stosowaniem tradycyjnych praktyk i metod działania w różnorodnych dziedzinach. W efekcie nastąpiły przemiany w wielu gałęziach przemysłu, w mediach, komunikacji, przemyśle rozrywkowym oraz w sposobie prowadzenia biznesu i handlu, zarówno na skalę krajową jak i międzynarodową.

TI ma także ogromny wpływ na edukację; można zastosować ją na wiele sposobów, by ułatwić i poprawić jakość nauczania i uczenia się. Mimo to, w wielu krajach europejskich istnieją liczne placówki dydaktyczne, w których ciągle nie docenia się w pełni potencjału TI. To ukazuje ogromną potrzebę szkolenia nauczycieli, a także zmiany w programach nauczania w kierunku propagowania nauczania z wykorzystaniem TI.

Najważniejszym elementem TI jest komputer, ale o jego użyteczności decyduje zainstalowane na nim oprogramowanie, a także zaplanowany przez nauczyciela ciąg działań dydaktycznych, mających na celu rozwój myślenia naukowego i rozumienia pojęć przez uczniów.

Pakiet IT for US dedykujemy pamięci **Jana Dunina-Borkowskiego**.

Jan Dunin-Borkowski był znakomitym dydaktykiem fizyki, specjalistą i pionierem we wprowadzaniu modelowania i pomiarów wspomaganych komputerowo do polskiego szkolnictwa. Był inicjatorem IT for US i uczestniczył intensywnie w pracach projektu aż do śmierci w lutym 2007 r.

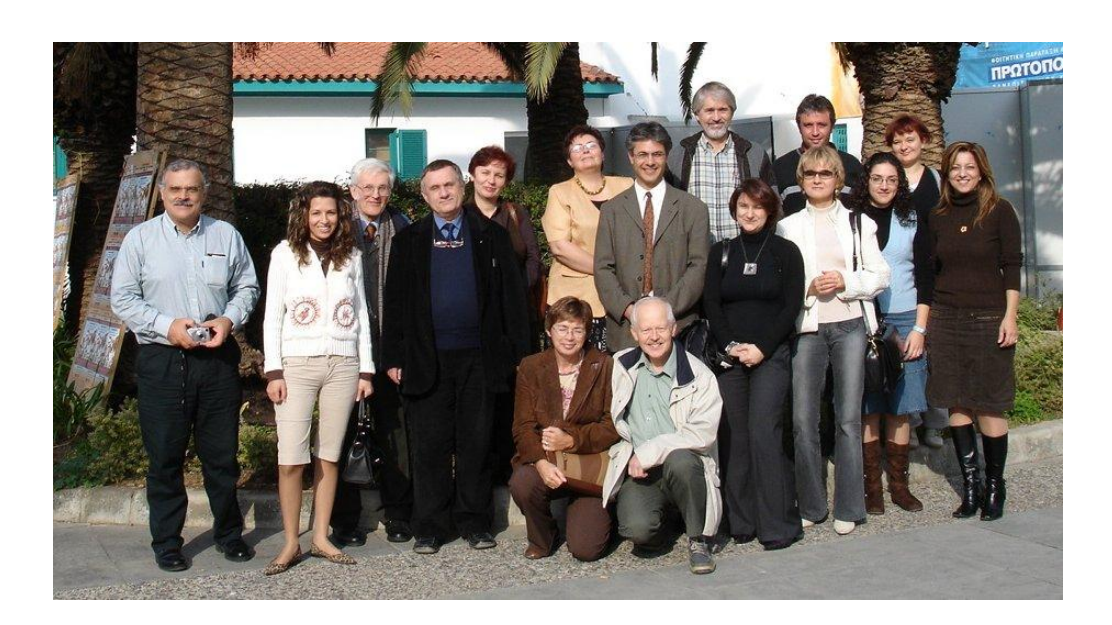

# <span id="page-6-0"></span>C. Oprogramowanie edukacyjne

Dzięki specjalnym programom komputer może pracować jako kalkulator, baza danych, urządzenie do przetwarzania danych, projektor audiowizualny, terminal telekomunikacyjny, analizator tekstów i tak dalej. Ogromna ilość programów edukacyjnych dzieli się na dwie kategorie: programy wspierające "skrzydło informacyjne" i programy, które wspierają "skrzydło konstrukcyjne".<sup>1</sup>

**Skrzydło konstrukcyjne** – to przetwarzanie informacji, podczas którego TI jest narzędziem do tworzenia nowych informacji i wspiera proces rozumienia. Wewnątrz skrzydła konstrukcyjnego można wskazać następujące dziedziny, które stosowane są w naukach przyrodniczych:

- $\bullet$ Przetwarzanie danych: obliczenia, sortowanie, konwersja, itd.
- Modelowanie matematyczna reprezentacja zjawisk przyrodniczych
- $\bullet$  Symulacje wirtualne eksperymenty
- **•** Pomiary wspomagane komputerowo pomiary laboratoryjne
- Wideopomiary pomiary wykorzystujące film

**Skrzydło informacyjne** – ta nazwa określa prezentowanie informacji; TI ułatwia zapoznawanie się z nią. Dziedziny skrzydła informacyjnego, które mają zastosowanie w naukach przyrodniczych to:

- Internet dostęp do źródeł informacji na całym świecie
- **•** Prezentacje multimedialne
- Wizualizacje wykorzystanie narzędzi graficznych, umożliwiających wgląd w pojęcia, które trudno jest przedstawić za pomocą tradycyjnych rysunków i schematów używanych w podręcznikach lub innych technik prezentacji
- **•** Programy szkoleniowe i instruktażowe

Istnieje bardzo wiele materiałów związanych ze skrzydłem informacyjnym, ale nie one będą przedmiotem dalszych rozważań. Można twierdzić, że w świecie edukacji działania dotyczące dostarczania informacji osiągnęły dużą popularność, odsuwając skrzydło konstrukcyjne w cień. Podejmując próbę zmiany tej relacji działania prowadzone w ramach projektu *IT for US* skupiają się na rozwijaniu skrzydła konstrukcyjnego. Jednym z powodów takiego wyboru jest docenienie wiodącej obecnie w nauczaniu idei konstruktywizmu. Kluczowym elementem tej idei jest spostrzeżenie, że aby się czegoś nauczyć, dzieci muszą być aktywnie zaangażowane w proces nauczania. "Konstruują" one bowiem pojęcia w procesie interakcji i dociekania (Vygotsky, 1978, Engeström, 1987).

Szczególnie istotne jest to w nauczaniu nauk przyrodniczych, gdzie tradycyjnie nacisk położony jest na eksperymenty, samodzielną pracę w laboratorium. Aby nauczanie poprzez pracę doświadczalną miało szansę powodzenia, należy stworzyć warunki do łączenia teorii i praktyki, idei i działania, wyobraźni

 $\overline{a}$ 

<sup>1</sup> Określenia S. Paperta z książki *What is LOGO*, 1999

i obserwacji, pojęć i obiektów. Jest to najważniejsze zadanie nauczyciela. Gdy wprowadzamy TI ważne staje się ponowne określenie tego zadania w kierowanych do nauczycieli programach szkoleniowych, mających na celu rozpowszechnianie korzystania z metod TI. Najważniejszym założeniem projektu IT for US jest pokazanie, w jaki sposób nauczyciel może wykorzystać TI, by osiągnąć jak najlepsze efekty.

Dokonamy teraz przeglądu potencjalnych korzyści jakie daje zastosowanie czterech głównych narzędzi TI, które umożliwiają konstruktywistyczne nauczanie przedmiotów przyrodniczych. Są to: pomiary wspomagane komputerowo, modelowanie, symulacje i wideopomiary.

# <span id="page-7-0"></span>Pomiary wspomagane komputerowo

Pojęcie nabór danych (datalogging), obejmuje rejestrację i zapis danych pomiarowych za pomocą czujników. Są to urządzenia, których zadaniem jest pomiar wartości wielkości fizycznej i przekształcenie jej na sygnał elektryczny. Czujniki zajmują miejsce takich urządzeń jak termometry i woltomierze wykorzystywane dotąd w pracy eksperymentalnej. Sam proces pomiaru wymaga podłączenia czujnika do rejestratora danych lub interfejsu*,* przekształcającego analogowy sygnał elektryczny na kod cyfrowy. Może on być przechowywany do późniejszego wykorzystania w rejestratorze lub jest od razu przesyłany do komputera, zwykle za pośrednictwem portu USB. Konieczność wykorzystania dodatkowych urządzeń sprawia, że aplikacje do naboru danych wymagają większej sprawności technicznej oraz umiejętności analizy i interpretacji danych niż pozostałe programy komputerowe.

Pomiary wspomagane komputerowo mają przewagę nad tradycyjnymi dzięki kilku ich wyjątkowym właściwościom. Świadome wykorzystanie tych własności przez nauczyciela umożliwia lepsze nauczanie. Poniżej wymieniono specjalne funkcje pomiarów wspomaganych komputerowo i wynikające z nich korzyści edukacyjne.

- **•** Proces pomiaru jest automatyczny; obniża to poziom wymaganych umiejętności technicznych, oszczędza czas, który można wykorzystać w bardziej pożytecznym celu, pozwala na zebranie o wiele większej ilości danych i odciąża uczniów, którzy mogą skoncentrować uwagę na obserwowaniu badanego zjawiska.
- Bardzo szybka i bardzo wolna rejestracja umożliwia nowe konteksty naboru danych i rozszerza zakres badanych zjawisk w doświadczeniach uczniowskich. Szybkość zbierania danych może obejmować szeroki zakres częstotliwości.
- Zdalna rejestracja, za pomocą rejestratora danych powoduje, że dane mogą być zbierane i przechowywane niezależnie od komputera. Umożliwienie naboru danych w różnych warunkach, także na dworze; ułatwia zbieranie danych przez długi okres czasu, co zwykle nie jest możliwe w czasie lekcji. Zwiększa ilość i rodzaj danych pomiarowych dostępnych uczniom.
- Prezentacja w czasie rzeczywistym sprawia, że wyniki pomiarów są wyświetlane na wykresie w trakcie trwania eksperymentu. Dzięki temu zbieranie danych jest procesem interaktywnym; bezpośrednie obserwacje mogą być natychmiast porównane z danymi na wykresie, co zachęca do myślenia o interpretacji wyników pomiaru.
- Dokładność pomiarów i zapisu danych jest większa niż przy ręcznych pomiarach. Zmniejszenie ilości błędów podczas rejestracji daje lepszą jakość informacji, co potencjalnie poprawia jasność związków między zmiennymi.

# <span id="page-8-0"></span>Modelowanie

Model matematyczny służy przede wszystkim do opisania zjawiska przyrodniczego, a następnie do uzyskania nowych o nim informacji. Od strony technicznej modelowanie polega na manipulacji równaniami matematycznymi i dalszym wykorzystaniu w obliczeniach otrzymanych zależności między zmiennymi. Jednak należy zdawać sobie sprawę, że celem modelowania jest ułatwienie myślenia o danym zjawisku, a najważniejszym aspektem edukacyjnym modelowania jest stworzenie powiązań między zjawiskiem, znanymi już prawami przyrodniczymi i samym modelem.

Model może składać się z jednego wzoru lub sekwencji kilku współzależnych równań. Weryfikowany jest doświadczalnie tzn. sprawdza się go porównując dane wygenerowane przez model z wynikami uzyskanymi w eksperymencie. Uczniowie mogą wykorzystać otrzymane w wyniku modelowania dane do sprawdzenia własnych hipotez i wiedzy o zjawisku. Najważniejszą cechą procesu modelowania jest możliwość edycji i zmiany modelu, dzięki czemu można badać jak zmiany modelu wpływają na zachowanie się badanego układu. Badanie modeli alternatywnych (innych wersji modelu) poszerza rozumienie badanego zjawiska.

# <span id="page-8-1"></span>**Symulacje**

W przeciwieństwie do programów służących do modelowania, które mają charakter otwarty, programy symulacyjne zwykle przedstawiają konkretne zjawisko lub doświadczenie. Są wirtualnymi eksperymentami, w których można manipulować zmiennymi i parametrami obserwując efekty. Można uzyskać warunki będące poza zasięgiem prawdziwych doświadczeń. Dzięki temu symulacje poszerzają możliwości badawcze. W tym wirtualnym środowisku uczniowie mogą wykonywać doświadczenia, które są niebezpieczne, trudne, kosztowne, wymagają specjalistycznego sprzętu lub są w ogóle niemożliwe. Takie eksperymenty dają "czyste dane", bez "szumu" wynikającego z błędów pomiarowych. Trudno jest podać ogólną charakterystykę symulacji, ponieważ każda symulacja ma swoisty cel. Wspólną cechą symulacji jest atrakcyjna grafika, często animowana, dzięki której uczniowie łatwiej mogą zapoznać się ze zjawiskiem. Symulacje są przydatne przy wizualizacji trudnych pojęć.

Sercem każdej symulacji jest model matematyczny sterujący zależnościami między wszystkimi wykorzystywanymi zmiennymi. W większości symulacji model jest wbudowany w program i użytkownik nie ma do niego dostępu. W przypadku programów dających dostęp do modelu istnieje możliwość poznawania zjawiska przez dokładne zbadanie modelu i ewentualne poddanie w wątpliwość jego założeń.

# <span id="page-9-0"></span>Wideopomiary

Kamera wideo stała się powszechnym urządzeniem domowym. Idealnie nadaje się również do rejestrowania eksperymentów fizycznych związanych z ruchem. Odtwarzanie filmu klatka po klatce umożliwia szczegółowe badanie ruchu badanego obiektu. Co więcej, oprogramowanie pozwala na uzyskanie danych położenie – czas i wyświetla odpowiedni wykres. Dzięki temu do badania właściwości ruchu można wykorzystać całą gamę narzędzi. Wideopomiary dają możliwość badania różnych rodzajów ruchu, także spoza sali lekcyjnej związanych ze sportem, transportem, wesołym miasteczkiem i tak dalej.

# <span id="page-9-1"></span>D. Narzędzia TI do konstruktywistycznego nauczania przedmiotów przyrodniczych

Wszystkie, omówione wyżej typy oprogramowania służą działaniom edukacyjnym związanym ze skrzydłem konstrukcyjnym opisanym przez Paperta (1999). Aby stosowanie tych narzędzi przynosiło zamierzone korzyści należało zadbać o to, by wymagane umiejętności techniczne nie przeszkadzały w skupieniu się na samym badaniu zjawisk przyrodniczych.

Taki stan osiągnięto po latach prac nad rozwojem oprogramowania. Obecnie stosowane, nowoczesne oprogramowanie edukacyjne wymaga jedynie podstawowych umiejętności technicznych i charakteryzuje się następującymi cechami:

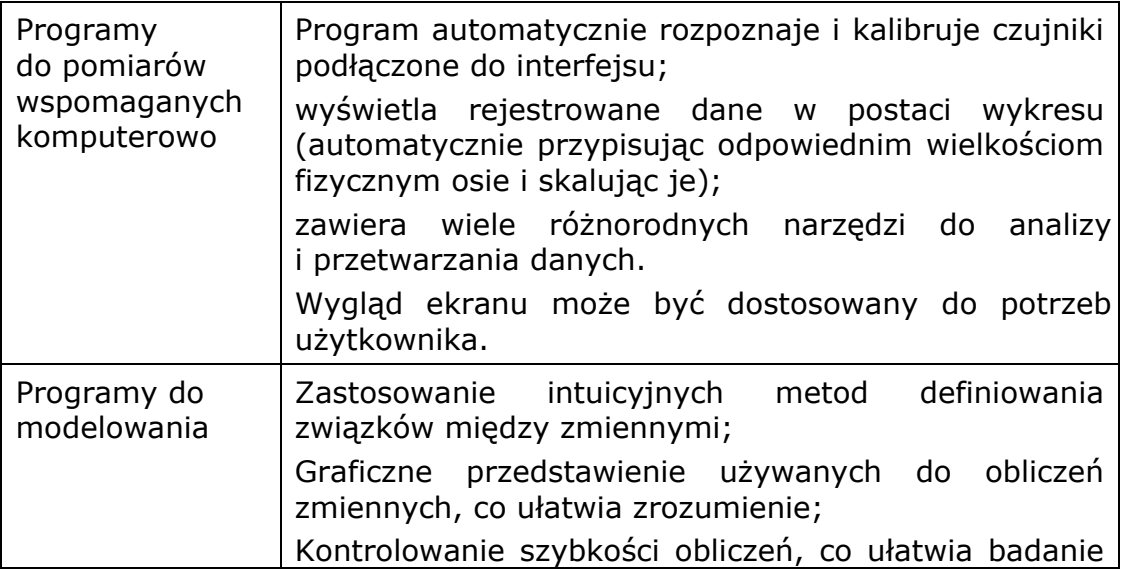

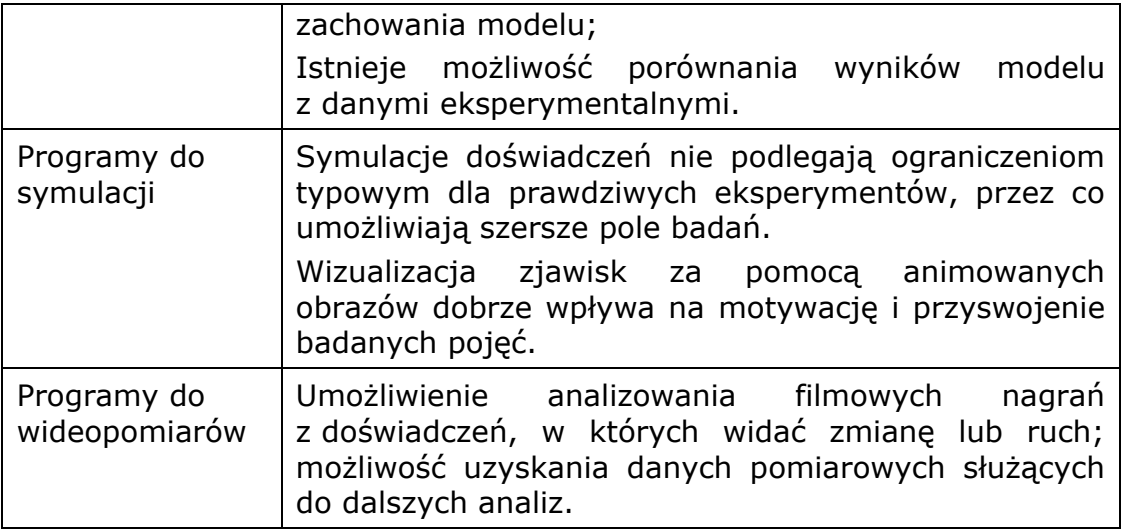

Głównym zadaniem wyżej opisanych programów jest praca z danymi liczbowymi: programy do pomiarów wspomaganych komputerowo i wideopomiarów ułatwiają nabór danych, programy do modelowania i symulacji tworzą nowe dane. Wspólnym celem jest analiza tych danych, głównie przez tworzenie wykresów, do pracy z którymi stworzono szeroką gamę narzędzi. W praktyce wszystkie pakiety programów zawierają cechy dwóch lub więcej typów programów wymienionych powyżej. Ćwiczenia opracowane w projekcie IT for US skupiają się na wykorzystaniu następujących pakietów programów:

# **COACH 6**

Coach 6 został opracowany w AMSTEL Institute (Amsterdam Mathematics Science and Technology Education Laboratory) na Uniwersytecie w Amsterdamie w Holandii. Jest szeroko rozpowszechniony w Europie i używany jako wszechstronny system do pomiarów wspomaganych komputerowo, modelowania i sterowania. W Polsce znany jest pakiet Coach 5 PL, który powstał przy współpracy Instytutu Amstel z Ośrodkiem Edukacji Informatycznej i Zastosowań Komputerów.

Program Coach 6 zapewnia środowisko umożliwiające równoczesne wykorzystanie różnych narzędzi: teksty wyjaśniające, obrazy, filmy, wykresy, tabele, wyświetlacze cyfrowe, modele i programy do sterowania. Dodatkowo, jako system autorski umożliwia nauczycielowi tworzenie multimedialnych ćwiczeń dla uczniów na różnych etapach nauczania. Jeśli chodzi o rejestrację danych, może współpracować z różnymi układami pomiarowymi, w tym z interfejsem Coach Lab II/II+. Modelowanie w Coachu 6 pozwala tworzyć modele numeryczne układów podlegających zmianie. Umożliwia to rozwiązywanie realistycznych problemów, które są trudne do rozwiązania analitycznego na szkolnym poziomie nauczania.

### **INSIGHT POMIARY I SIMULATION INSIGHT**

Pakiet programów Insight został opracowany przez School of Education na uniwersytecie w Leicester w Anglii. Jest stosowany w wielu szkołach w Wielkiej Brytanii.

Zawarte w pakiecie Insight programy do pomiarów, modelowania i symulacji tworzą integralną całość, dzięki zastosowaniu takiego samego graficznego interfejsu użytkownika, który zawiera odpowiednie narzędzia analizy danych.

Program "Insight Pomiary" może współpracować z wieloma interfejsami pomiarowymi takimi jak LogIT, Data Harvest i Coach Lab II/II+.

Simulation Insight to uniwersalny system do projektowania, testowania i przeprowadzania symulacji szerokiej gamy zjawisk przyrodniczych. Program daje pełny dostęp do matematycznych modeli leżących u podstaw symulacji. Można więc modyfikować, ponownie definiować lub zastępować model innym, co pozwala uczniom na badanie teoretycznych założeń, na których bazuje model.

### **MODELLUS**

Program Modellus powstał na Wydziale Nauk Ścisłych i Technologii na Uniwersytecie Nova w Lizbonie, w Portugalii. Został zaadaptowany jako narzędzie do modelowania przez wiele programów nauczania w Europie i obu Amerykach. Polska wersja programu powstała w Ośrodku Edukacji Informatycznej i Zastosowań Komputerów w Warszawie i jest dostępna na stronie [http://modellus.oeiizk.waw.pl.](http://modellus.oeiizk.waw.pl/)

Modellus to program pozwalający uczniom na wykorzystanie matematyki do interaktywnego tworzenia modeli i na budowanie symulacji opartych na tych modelach. Modellus może być wykorzystany jako środowisko badawcze lub twórcze. Wprowadzanie modelu matematycznego do Modellusa przypomina pisanie równań na papierze. Program daje różnorodne reprezentacje modeli, umożliwiając jednoczesne oglądanie ich w postaci animacji, wykresów i tabel. Modele w Modellusie są interaktywne; w trakcie symulacji uczniowie mogą manipulować zmiennymi i oglądać efekty przedstawione w animacjach, na wykresach i w tabelach.

# <span id="page-11-0"></span>E. Umiejętności w zakresie posługiwania się TI

Omówione tu cztery typy oprogramowania dają różne, lecz wzajemnie uzupełniające się metody przydatne w przedmiotach przyrodniczych. Pomiary wspomagane komputerowo i wideopomiary gromadzą dane z prawdziwych eksperymentów, symulacje umożliwiają prowadzenie badań w środowisku wirtualnych eksperymentów, a modelowanie rozwija myślenie o związkach między zmiennymi, o ich matematycznym opisie i zastosowaniu podstawowych praw przyrodniczych. Wszystkie typy oprogramowania mają wspólne cechy: wykorzystanie reprezentacji graficznej danych (wykres) i dużą ilość narzędzi do analizy i interpretacji. Badanie danych przedstawionych na wykresie tworzy wspólne jądro ćwiczeń i ułatwia zintegrowane podejście przy wykorzystaniu różnych typów oprogramowania. Bezpośrednim celem projektu IT for US jest pokazanie, w jaki sposób można uzyskać tę integrację.

Efektywne wykorzystanie oprogramowania do nauczania i uczenia się wymaga pewnych umiejętności; niektóre z nich są specyficzne dla danego programu komputerowego, inne są już znane i stosowane w praktyce szkolnej. Warto, by

nauczyciel planując rozwój swoich umiejętności wziął pod uwagę dwa rodzaje umiejętności związanych z oprogramowaniem:

- *Umiejętności w zakresie posługiwania się TI*, które związane są z obsługą sprzętu komputerowego i znajomością funkcji programu. Przykładem może być ustawianie czujników i interfejsów, dobieranie parametrów wykresów, wykorzystanie narzędzi do analizy oraz wczytywanie i zapis plików z danymi.
- *Umiejętności związane ze stosowaniem programu,* dotyczące sposobu wykorzystania narzędzi TI do osiągnięcia korzyści dydaktycznych. Najważniejszym aspektem tych umiejętności jest uzyskanie efektu badawczego podejścia do analizy i interpretacji danych przez uczniów oraz tworzenie powiązań z uprzednio zdobytą wiedzą.

Na początku nauki w szkole średniej większość uczniów potrafi dość pewnie posługiwać się interfejsem środowiska *Windows*. Wobec tego dla potrzeb lekcji przedmiotów przyrodniczych wymagane jest jedynie dodanie do tych umiejętności wiedzy o obsłudze konkretnego sprzętu i oprogramowania. Można to osiągnąć wykorzystując instrukcje obsługi lub programy instruktażowe, wbudowane w główne oprogramowanie. Jednak w przypadku zdobywania umiejętności związanych ze stosowaniem programu, zadanie jest o wiele delikatniejsze i kluczowe znaczenie odgrywa tu nauczyciel. Te specjalne umiejętności wymagają głębszego spojrzenia, zrozumienia, oceny, ukierunkowanego badania i kreatywnego myślenia, które można wykształcić jedynie przez ćwiczenie i nawyk dociekania. Nauczyciel może zademonstrować przykładowe strategie odpowiedniego i celowego użycia narzędzi TI, na bazie których uczniowie mogą tworzyć własne metody i zastosowania.

Nauczyciel musi zdobyć również pewne *umiejętności metodyczne*, które wpływają na efektywność ćwiczeń:

- 1. Jasne definiowanie celów nauczania dla każdego ćwiczenia.
- 2. Rozumienie zalet TI i celowe wykorzystywanie pełnego spektrum możliwości w celu osiągnięcia korzyści edukacyjnych.
- 3. Prowadzenie zajęć w sposób, który uczy "właściwego", a nie "przypadkowego" wykorzystywania TI.
- 4. Łączenie wiedzy z różnych ćwiczeń, tak by ułatwić uczniom zrozumienie tematu.

Szczególnie ostatni z powyższych punktów jest celem projektu IT for US, a ćwiczenia przedstawione w modułach tematycznych zostały tak wybrane, by pokazać, jak można osiągnąć taką integrację metod TI. Dużą rolę odgrywa tu porównywanie obserwacji i wyników z poszczególnych ćwiczeń. Na przykład:

- Porównanie wykresu z wynikami pomiarów wspomaganych komputerowo z nagraniem wideo; odniesienie przebiegu zjawiska na filmie do wykresu,
- **•** Porównanie wyników modelowania z danymi pomiarowymi,
- **•** Porównanie wykresu z animowanym ruchem w oknie symulacji,
- Porównanie symulacji z obserwacjami prowadzonymi podczas pomiaru wspomaganego komputerowo.

W powyższych przykładach kluczowym elementem ułatwiającym porównania i interpretację jest wykres, a umiejętność posługiwania się wykresami jest wspólną cechą wszystkich ćwiczeń projektu IT for US. Stosowany w oprogramowaniu wykres jest, jako wszechstronne narzędzie, idealny do wspierania samodzielnej pracy badawczej uczniów. Ułatwia im formułowanie własnych pytań, wybieranie własnych procedur i testowanie własnych hipotez.

# <span id="page-13-0"></span>F. Organizacja zajęć z zastosowaniem TI

Duży wpływ na skuteczne nauczanie z użyciem TI ma też sposób organizacji zajęć.

Jeśli jest niewiele komputerów, nauczyciel może pokazać ćwiczenia w formie demonstracji i zachęcać uczniów do porównywania uzyskanych wyników. Prowadząc dyskusję powinien wskazywać uczniom logiczny sposób rozwiązywania problemów.

Alternatywą jest podzielenie klasy na 3- lub 4-osobowe grupy uczniów tak, żeby każda z nich wykonywała inne ćwiczenie. W czasie prezentacji przez uczniów uzyskanych wyników, nauczyciel może wywoływać dyskusje na temat najważniejszych wniosków każdej z grup.

Przy każdym sposobie organizacji zajęć konieczna jest wspólna analiza omawianych zjawisk.

Warto zauważyć, ze wszystkie ćwiczenia mogą być wykorzystane w różnych kontekstach. Nie należy traktować ich wyłącznie jako pierwsze spotkanie z danym tematem. Na przykład symulacja lub film wideo mogą być wprowadzeniem do eksperymentu laboratoryjnego, symulacja i modelowanie mogą stanowić rozszerzenie badań, powtórzenie poprzedniego ćwiczenia lub mogą zostać zastosowane w nauce na odległość. Choć ćwiczenia wybrano tak, by się wzajemnie uzupełniały nie jest konieczne wykorzystanie wszystkich czterech metod stosowania TI. Nauczyciel, w zależności od potrzeb, może wybrać dwa, trzy lub cztery rodzaje ćwiczeń najlepiej pasujące do kontekstu nauczania. Różne warunki panujące w różnych szkołach, czy nawet w tej samej szkole, ale w różnych porach roku, czy w różnych momentach realizacji programu nauczania prawdopodobnie spowodują, że potrzeby i wymagania będą się zmieniać; na przykład sprzęt do pomiarów wspomaganych komputerowo może być chwilowo niedostępny lub jakiś uczeń może potrzebować powtórzenia lub rozszerzenia; może zaistnieć potrzeba wykonania dodatkowego doświadczenia, by wykorzystać wolny czas lub potrzebne jest krótkie ćwiczenie, bo czasu jest mało. Wspólne cechy ćwiczeń, jak np. graficzne przedstawianie wyników, pozwalają zastosować je w alternatywny sposób, ale cechy indywidualne tych ćwiczeń umożliwiają stosowanie ich jako ćwiczeń wzajemnie się uzupełniających.

Staje się oczywiste, że wykorzystanie TI w nauczaniu daje dużo nowych możliwości: nowe zadania, nowe sposoby nauczania i uczenia się. Są one omówione bardziej szczegółowo w modułach projektu IT for US. TI nieuchronnie

zmienia metody nauczania i uczenia się. W szczególności coraz bardziej konieczne staje się nauczanie nastawione na potrzeby ucznia, zgodne z konstruktywistycznym poglądem na proces uczenia się. Jednak sukces TI zależy w dużej mierze od działań nauczyciela. Należy zwrócić uwagę na tą obustronną zależność: TI wpływa na nauczanie, a nauczanie wpływa na TI.

W tych rozważaniach założono, że ćwiczenia wspomagane TI występują w programach nauczania przedmiotów przyrodniczych. Odpowiednio dobrane i zastosowane narzędzia TI mogą wspomóc rozumienie zagadnień przyrodniczych. Jest to podstawowe założenie projektu IT for US. Jednak warunkiem niezbędnym, aby tak się stało, jest stosowanie metod TI na lekcjach przedmiotów przyrodniczych. To może być trudne w krajach, gdzie informatyka jest uważana za odrębną dziedzinę i samodzielny przedmiot w szkole. Mamy nadzieję, że przedstawione tutaj argumenty i materiały będą promowały zmiany i będą zachętą dla nauczycieli przedmiotów przyrodniczych do takiego stosowania TI w nauczaniu aby ułatwiać uczniom rozumienie przyrody.

### **BIBLIOGRAFIA:**

- 1. Engeström, Y. (1987) Learning by Expanding: An Activity Theoretical Approach to Developmental Research. Helsinki : Orienta-Konsultit Oy
- 2. Newton, L. & Rogers, L.T. (2001) Teaching Science with ICT. London: Continuum
- 3. Papert, S. (1999) Introduction in: Logo Philosophy and Implementation, Logo Computer Systems Inc. (www.lcsi.ca)
- 4. Vygotsky, L.S. (1978) Mind in Society: The Development of Higher Psychological Processes. Cambridge, Mass.: Harvard University Press

### **POLECANA LEKTURA**:

- 1. Boulter, C.J. & Gilbert, J.K.(2000) Developing Models in Science Education.Dordrecht: Springer
- 2. Denby, D. & Campbell, R. (2005) ICT in Support of Science Education A Practical User"s Guide: 2005 Edition. [www.leggott.ac.uk/pdfs/awards/ICTinsupport.pdf](http://www.leggott.ac.uk/pdfs/awards/ICTinsupport.pdf)
- 3. Gilbert, J. (2005). Visualization in science education. Dordrecht: Springer
- 4. Heck, A. & Uylings, P. (2006). Capturing the Real World in the Classroom. International Journal for Technology in Mathematics Education 13 (3) 107–116
- 5. Heck, A. (2006). Getting Drunk and Sober Again. Electronic Proceedings of Modeling in Physics and Physics Education, GIREP 2006 Conference, University of Amsterdam, [www.girep2006.nl](http://www.girep2006.nl/)
- 6. Hennessy, S., Wishart, J., Whitelock, D., Deaney, R., Brawn, R., la Velle, L., et al. (2007). Pedagogical approaches for technology-integrated science teaching. Computers & Education, 48(1), 137-152
- 7. Mioduszewska, E. and Ellermeijer, T. (2001) Authoring Environment for Multimedia Lessons, In physics Teacher Education Beyond, Edited by R.Pinto and S. Rusinach. Paris: Elsevier pp. 689-690
- 8. Newton, L. & Rogers, L.T. (2003) Thinking frameworks for planning ICT in science lessons. School Science Review, 84(309), 113-120
- **9.** Rogers, L.T. (1995) 'The computer as an aid for exploring graphs' School Science Review 76 (276) 31-39
- 10. Rogers, L.T. (1997) 'New data-logging tools new investigations' School Science Review 79 (287) 61-68
- 11. Rogers, L.T. & Finlayson, H. (2004) "Developing Successful Pedagogy with Information and Communications Technology: how are science teachers meeting the challenge?' Technology, Pedagogy and Education, 13,3, (287-305)
- 12. Teodoro, V. D., & Mesquita, M. (2004). Development of a Pedagogical Methodology (Project MODELLINGSPACE, Space of ideas' expression, modelling and collaboration for the development of imagination, reasoning and learning) (Project: IST-2000-25385 No. D13). Monte de Caparica: Faculdade de Ciências e Tecnologia (UNL)
- 13. Van Eijck, M. (2006) Teaching quantitative concepts with ICT in preuniversity biology education. Doctoral Thesis. Amsterdam: Universiteit van Amsterdam

# <span id="page-16-0"></span>G.Przegląd tematyki modułów IT for US

Tematy zostały tak dobrane, aby ilustrowały użyteczność stosowania TI w nauczaniu i uczeniu się przedmiotów przyrodniczych w szkole średniej (biologii, chemii i fizyki).

Tematyka modułów obejmuje cztery główne kategorie:

### **WPROWADZENIE DO OPROGRAMOWANIA**

- 1. Drgania: Pomiary wspomagane komputerowo, modelowanie i wideopomiary w środowisku *Coach 6*
- 2. Drgania: Pomiary wspomagane komputerowo, modelowanie i symulacje z pakietem *Insight*
- 3. Wprowadzenie wideo do *Modellusa.*

### **WYKRESY I ICH ANALIZA**

- 4. Wprowadzenie do wykresów i trajektorii
- 5. Wektory, prędkość i przemieszczenie

### **MODUŁY ZWIĄZANE Z PODSTAWĄ PROGRAMOWĄ**

- 6. Mocne i słabe kwasy
- 7. Fotosynteza i oddychanie
- 8. Zmiany stanu skupienia
- 9. Elektryczność pojęcia i obwody
- 10. Modelowanie reakcji chemicznych

### **MODUŁY ROZSZERZAJĄCE**

- 11. Skoki na linie
- 12. Energia i organizm ludzki

Każdy moduł składa się z:

- Arkuszy pracy uczniów, zawierających instrukcje do wykonania zadań.
- Poradnika dla nauczyciela, zawierającego omówienie tematu modułu, porady dydaktyczne i komentarz dotyczący potencjalnych korzyści edukacyjnych ćwiczeń.
- Zestawu plików niezbędnych do wykonania ćwiczeń.

Każdy moduł został zaprojektowany przez grupę ekspertów i naukowców, dobrze znających oprogramowanie. Następnie moduły były testowane przez nauczycieli i metodyków w Polsce i na Cyprze. Wyniki testowania – uwagi i sugestie nauczycieli zostały przekazane autorom i uwzględnione w wersji końcowej. Wierzymy, ze możliwe jest zastosowanie modułów w różnorodnych sytuacjach. Modyfikacja materiałów pozwoli zaspokoić różne potrzeby nauczycieli i osób prowadzących szkolenia nauczycieli w czasie przygotowania do zawodu lub rozwoju zawodowym.

# **Moduły 1-3: Wprowadzenie do oprogramowania - Drgania**

- Drgania: Pomiary wspomagane komputerowo, modelowanie i wideopomiary w środowisku *Coach 6*
- $2.$  Drgania: Pomiary wspomagane komputerowo, modelowanie i symulacje z pakietem *Insight*
- Wprowadzenie wideo do *Modellusa.*

W modułach tych bada się drgania prostego wahadła. Umożliwia to poznanie oprogramowania i korzystania z dostępnych narzędzi TI:

- **Pomiary wspomagane komputerowo**: Rejestracja kąta odchylenia wahadła w funkcji czasu, analiza wykresu w celu uzyskania informacji o prędkości kątowej i przyspieszeniu
- **Symulacje**: Badanie wpływu zmian amplitudy, długości wahadła i przyspieszenia grawitacyjnego na okres drgań wahadła
- **Modelowanie**: Model matematyczny przedstawia zależności między zmiennymi, aby naśladować ruch prawdziwego wahadła

# **Moduł 4. Wprowadzenie do wykresów i trajektorii**

W module tym znajdują się ćwiczenia w Modellusie i arkuszu kalkulacyjnym dotyczące wykresów, tabeli i funkcji na przykładzie ruchu. Ćwiczenia te pokazują zalety narzędzi technologii informacyjnej, które umożliwiają obserwację wykresów na bieżąco (w czasie ich tworzenia) oraz różny sposób prezentacji danych (wykresy, równania, tory ruchu, tabele).

- **Pomiary wspomagane komputerowo:** eksperyment laboratoryjny z detektorem ruchu - tworzenie i analiza wykresów położenia poruszającego się obiektu w funkcji czasu. Rejestracja kąta odchylenia wahadła w czasie, analiza wykresów zależności kąta od czasu
- **Modelowanie:** proste modele do badania wykresów położenie czas:
	- wykresy ruchu cząstki poruszającej się wzdłuż jednej osi
- wykresy funkcji liniowych
- odgadywanie funkcji z wykresu
- wykresy i funkcje kwadratowe
- wykresy funkcji sinusoidalnych

# **Moduł 5. Wektory, prędkość i przemieszczenie**

W module tym znajdują się ćwiczenia ilustrujące jak można wykorzystać programy typu Modellus do wizualizacji wektorowych wielkości fizycznych i ich powiązań z wielkościami skalarnymi. Ćwiczenia te rozwijają rozumienie następujących pojęć: współrzędne wektora, dodawanie wektorów, szybkość zmian oraz rozwiązywanie równań ruchu.

- **Modelowanie**: interaktywne modele do reprezentacji prędkości i przemieszczenia
	- **Model ruchu łodzi**
	- **·** Iteracyjne rozwiązanie równań ruchu
	- **Sterowanie ruchem za pomocą swobodnego wektora**

## **Moduł 6. Mocne i słabe kwasy**

Treści związane z reakcjami kwasowo – zasadowymi są stałym elementem wielu programów nauczania chemii. Ich realizacja wymaga zintegrowanego zrozumienia elementów chemii podstawowej. Wielu uczniów ma duże trudności w zrozumieniu pojęć i procesów związanych z tymi zagadnieniami. (uczniowie mają często trudności ze zrozumieniem skali pH).

W omawianym module zaproponowano ćwiczenia, w których analizowane są różnice w zachowaniu mocnych i słabych kwasów podczas reakcji kwasowo – zasadowych. Są to:

- **Pomiary wspomagane komputerowo** doświadczenia:
	- Pomiary pH podczas miareczkowania słabego i mocnego kwasu za pomocą mocnej zasady,
	- Wyznaczanie stężenia kwasu w roztworze (o nieznanym stężeniu).
- **Modelowanie**: symulacje na bazie modeli matematycznych, które opisują stężenie jonów [H<sub>3</sub>O<sup>+</sup>] i zmiany pH podczas miareczkowania. Symulacje pomagają uzyskać odpowiedź na pytania postawione w ćwiczeniach eksperymentalnych.

# **Moduł 7. Fotosynteza i oddychanie**

Ćwiczenia proponowane w module "Fotosynteza i oddychanie", podejmowane z wykorzystaniem technologii informacyjnej (TI) mogą przyczynić się do lepszego i głębszego zrozumienia fotosyntezy. Moduł "Fotosynteza i oddychanie" proponuje wykorzystanie następujących metod:

- **Pomiary wspomagane komputerowo** w formie trzech ćwiczeń:
	- badanie wymiany gazowej zarodków roślinnych w kiełkujących nasionach, niezbędnej w procesie oddychania komórkowego tlenowego,
	- badanie zależności między natężeniem światła (ewentualnie jego barwą) a tempem fotosyntezy, mierzonym szybkością zużycia dwutlenku węgla,
	- badanie przebiegu fotosyntezy u różnych typów roślin w dłuższym czasie i w kontrolowanych warunkach (w rytmie dzień-noc).
- **Modelowanie**: symulacja zużycia tlenu rozpuszczonego w wodzie przez rośliny i zwierzęta żyjące w stawie.

# **Moduł 8. Zmiany stanu skupienia**

Moduł ten zawiera ćwiczenia dotyczące zjawisk fizycznych towarzyszących stygnięciu substancji aż do zmiany stanu skupienia z ciekłego na stały. Zaproponowano cztery typy ćwiczeń:

- 1. **Pomiary wspomagane komputerowo**: Doświadczenie laboratoryjne, w czasie którego prowadzona jest obserwacja i pomiary temperatury cieczy w czasie stygnięcia i przejścia w stan stały.
- 2. **Symulacja**: Wizualizacja wspomagająca zrozumienie zjawiska zmiany stanu skupienia z uwzględnieniem kinetycznej teorii materii.
- 3. **Modelowanie**: Model matematyczny przewidujący zmiany temperatury cieczy o temperaturze wyższej od otoczenia.
- 4. **Film**: Nagranie wideo przedstawiające doświadczenie laboratoryjne zmiany stanu skupienia substancji (pomagające powiązać obserwacje z pomiarami temperatury oraz teorią wyjaśniającą zjawisko).

# **Moduł 9. Elektryczność – pojęcia i obwody**

Tematem tego modułu są własności prostych obwodów elektrycznych. Do zrozumienia tego zagadnienia niezbędne są podstawowe pojęcia dotyczące elektryczności: ładunek, natężenie prądu, energia, napięcie, opór i moc. Ćwiczenia wykorzystują TI by stymulować rozważania o wykorzystaniu tych pojęć do wyjaśnienia działania elementów obwodów elektrycznych i samych obwodów. Są trzy rodzaje ćwiczeń:

- 1. **Pomiary wspomagane komputerowo**: cztery ćwiczenia laboratoryjne
	- Badanie zależności między napięciem a natężeniem prądu na oporniku węglowym
	- Badanie własności oporników połączonych szeregowo lub równolegle
	- Badanie zależności między napięciem a natężeniem prądu dla żarówki
	- Badanie zależności między napięciem a natężeniem prądu dla diody
- 2. **Symulacje**: wizualne pomoce ułatwiające zrozumienie pojęć natężenia prądu i napięcia oraz interpretację eksperymentów naboru danych w prostych obwodach:
	- **•** Przedstawienie prądów płynących w obwodach szeregowych i równoległych
	- **Badanie spadków napięć w układach szeregowych**
	- Przedstawienie pojęcia napięcia jako miary zmiany energii w obwodzie
	- Badanie oporników połączonych szeregowo i równolegle
	- **•** Badanie strat mocy w obwodzie
- 3. **Modelowanie**: Modele mają na celu pokazanie zależności między napięciem a natężeniem prądu płynącego przez żarówkę, policzenie oporów zastępczych dla trzech oporników połączonych równolegle i oszacowanie napięcia przyłożonego do obwodu przy zmianie oporu obciążenia (oporu zewnętrznego).

# **Moduł 10. Modelowanie reakcji chemicznych**

Zaproponowany zestaw ćwiczeń ilustruje sposób tworzenia modeli matematycznych reakcji chemicznych na podstawie równań kinetycznych, które opisują zależność szybkości reakcji chemicznej od stężeń substancji chemicznych, które biorą w niej udział.

**Modelowanie**: interaktywne modele przedstawiające ilość i stężenie substancji umożliwiające badanie kinetyki reakcji chemicznych:

- modelowanie najprostszych reakcji chemicznych
- modelowanie odwracalnych reakcji chemicznych i zmian stanu równowagi

• modelowanie reakcji następczych

# **Moduł 11. Skoki na linie**

Skoki na bungee przyciągają wszystkich, którzy lubią wynikające z niebezpieczeństwa podniecenie. Wzbudzają one zainteresowanie uczniów i mogą być wspaniałym kontekstem w nauczaniu fizyki.

Moduł zawiera następujące ćwiczenia związane ze skokami na bungee:

- 1. **Wideopomiary:** przeprowadzenie pomiarów z wykorzystaniem nagrania wideo przedstawiającego skok na bungee; pozwala to przeanalizować ruch skoczka.
- 2. **Pomiary wspomagane komputerowo:** eksperymenty laboratoryjne dotyczące pomiaru siły działającej na skoczka podczas skoku; badanie dla lin o różnych współczynnikach sprężystości. Pomiar siły podczas rozciągania liny przez różne masy.
- 3. **Modelowanie:** tworzenie modelu matematycznego opisującego ruch skoczka.

# **Moduł 12. Energia i organizm ludzki**

Tematem tego modułu jest równowaga energetyczna utrzymywana w organizmie ludzkim. Podstawowym źródłem energii dla organizmu ludzkiego jest pokarm, natomiast największa część dostarczonej energii zużywana jest na utrzymanie stałej temperatury ciała. Ćwiczenia uczniowskie dotyczą procesów związanych z dostarczaniem oraz wydzielaniem energii. Moduł zawiera cztery typy ćwiczeń:

- 1. **Pomiary wspomagane komputerowo:** Dwa doświadczenia laboratoryjne:
	- Pomiar wartości energetycznej (kaloryczności) żywności mierzenie energii wydzielonej podczas spalania chipsa ziemniaczanego.
	- Badanie efektu ochładzania podczas procesu parowania.
- 2. **Symulacja:** Wizualizacja wspomagająca interpretację doświadczeń laboratoryjnych wyjaśniających procesy przemian energetycznych w ciele ludzkim.
- 3. **Modelowanie:** Model matematyczny przewidujący zmiany temperatury cieczy podczas jej parowania**.**
- 4. **Film**: Nagranie wideo przedstawiające doświadczenie, w którym uczestnik eksperymentu zamykany jest w izolowanej komorze. W tym czasie mierzone są zmiany temperatury, wilgotności i poziomu  $CO<sub>2</sub>$ , umożliwiające przeprowadzenie bilansu energetycznego.

# <span id="page-22-0"></span>H. Struktura modułów

*Poradnik dla nauczyciela* został podzielony na trzy części:

# <span id="page-22-1"></span>1. Wprowadzenie

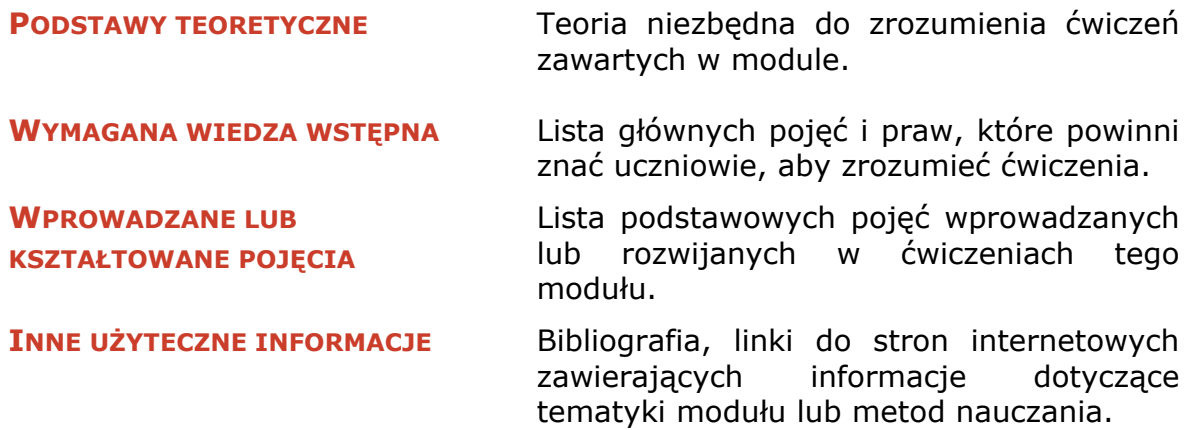

# <span id="page-22-2"></span>2. Podejście dydaktyczne

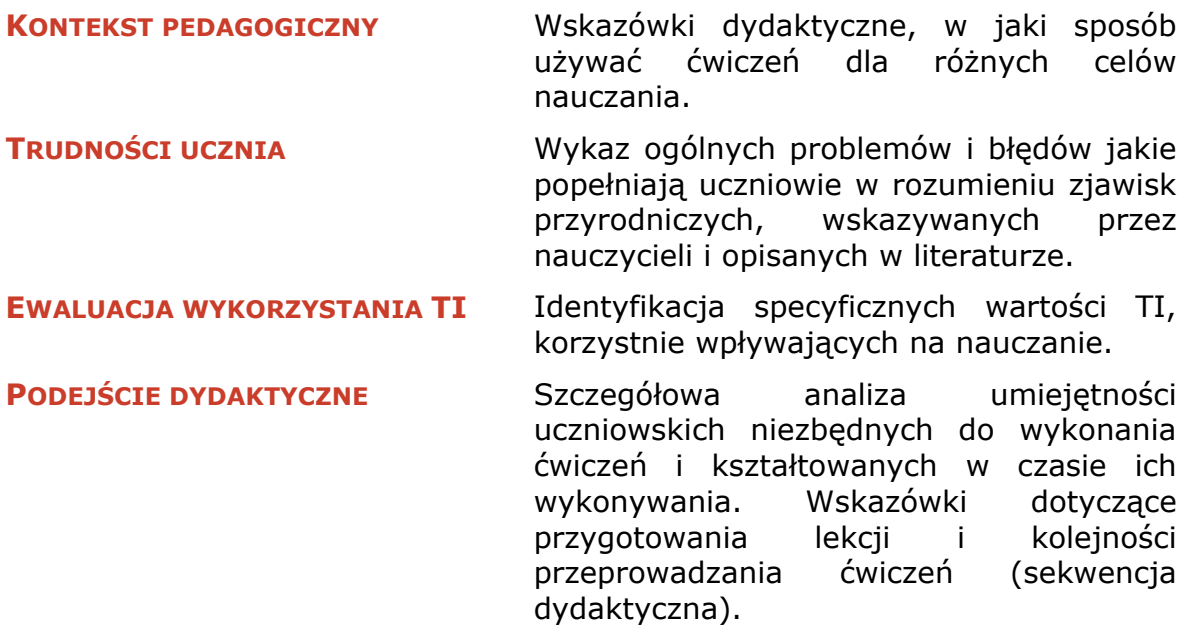

# <span id="page-22-3"></span>3. Ćwiczenia uczniowskie

Każde ćwiczenie opisane jest dokładnie w *Karcie ćwiczenia*.

Moduły zostały zaprojektowane jako zasób materiałów (do szkolenia i doskonalenia nauczycieli) pobudzających do dyskusji na temat stosowania TI i wartości dydaktycznych, które przynosi TI w nauczaniu przedmiotów przyrodniczych. Moduły nie powinny być traktowane jako schematy pracy i gotowe scenariusze lekcji. Należy podkreślić, że głównym celem Projektu IT for US było przedstawienie nowego sposobu myślenia, wyjaśniania i rozumienia zjawisk przyrodniczych przy wsparciu narzędzi TI.

Bardzo ważnym czynnikiem, który należy wziąć pod uwagę przy planowaniu lekcji z wykorzystaniem TI, wpływającym znacząco na postępy uczniów, jest zastosowana przez nauczyciela sekwencja dydaktyczna. Nauczyciel powinien zadbać o logiczną kolejność wprowadzanych tematów i nowych pojęć oraz integrację ćwiczeń z wykorzystaniem TI z tradycyjnymi ćwiczeniami (bez TI) i metodami nauczania takimi jak: dyskusje, ćwiczenia, doświadczenia laboratoryjne, pokazy, itp. Wiadomo, że indywidualne opinie nauczycieli na temat optymalnej sekwencji dydaktycznej różnią się między sobą. Autorzy modułów proponują taki sposób wprowadzania ćwiczeń z zastosowaniem TI, który ich zdaniem przyniesie najlepsze korzyści w nauczaniu. Zaproponowana sekwencja dydaktyczna powinna być szczegółowo dyskutowana i analizowana w czasie szkolenia nauczycieli.

Podobnie, karty ćwiczeń dla uczniów zwracają uwagę na te elementy, które zapewniają poprawne wykonanie ćwiczenia. Mamy nadzieję, że nauczyciele zaadoptują pomysły opisane w modułach i opracują swoje wersje kart ćwiczeń. Niektóre moduły zawierają uzupełnienia, przedstawiające inny sposób realizacji przedstawianych zagadnień. Zostały one zaproponowane przez nauczycieli uczestniczących w testowaniu modułów. Adaptacja przez nauczycieli materiałów nauczania z wykorzystaniem TI i integracja TI z innymi narzędziami dydaktycznymi stanowią ważne wskaźniki rozwoju nauczania z wykorzystaniem technologii informacyjnej.

# <span id="page-24-0"></span>I. Oprogramowanie i sprzęt

# pomiarowy

Do wykonania wszystkich proponowanych ćwiczeń potrzebne jest oprogramowanie, pliki źródłowe i sprzęt pomiarowy. Pliki źródłowe zawierają modele, symulacje, klipy wideo, ustawienia do pomiarów wspomaganych komputerowo oraz przykładowe wyniki. Są one dostarczane z każdym modułem. W zasadzie każdy moduł można zrealizować korzystając z dowolnego z tych programów, ale dostarczone pliki źródłowe sugerują wybór.

Programy komputerowe (Coach i Insight)<sup>2</sup>, niezbędne do uruchomienia dołączonych do modułów plików, nie stanowią integralnej części materiałów i powinny być zakupione i zainstalowane na komputerze użytkownika. Na CD zostały umieszczone wersje demonstracyjne programów Coach i Insight, a także pełna wersja Modellusa.

W ćwiczeniach dotyczących wideopomiarów, modelowania i symulacji potrzebne jest tylko oprogramowanie. Ćwiczenia pomiarowe wymagają dodatkowo: interfejsu pomiarowego, czujników i podstawowego sprzętu z pracowni fizycznej, chemicznej czy biologicznej. Każdy moduł zawiera szczegółowy wykaz niezbędnych środków dydaktycznych.

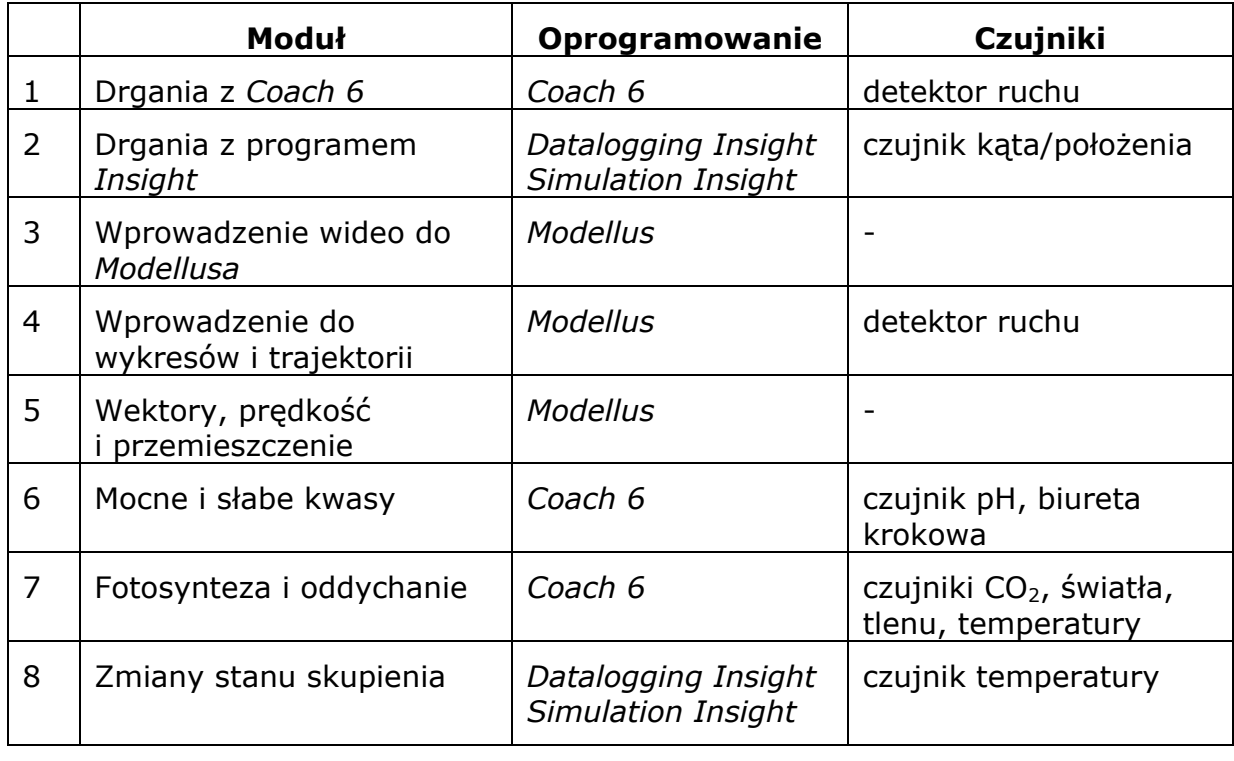

# **ZESTAWIENIE OPROGRAMOWANIA I SPRZĘTU POMIAROWEGO**

 2 Patrz załącznik 2

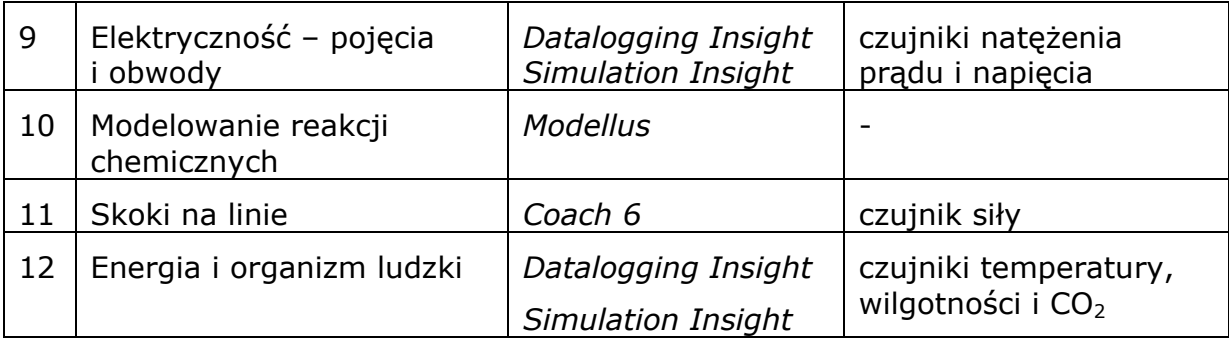

System Coach składa się z oprogramowania Coach 6 i interfejsu CoachLab II/II<sup>+</sup> z zestawem czujników.

Program Datalogging Insight (wersja polska 'Insight – pomiary') może być używany z interfejsami CoachLab II/II<sup>+</sup> i LogIT wraz z zestawem czujników.

Poniższa tabela zawiera podstawowe informacje na temat rodzajów ćwiczeń, które można wykonywać przy pomocy omówionego oprogramowania:

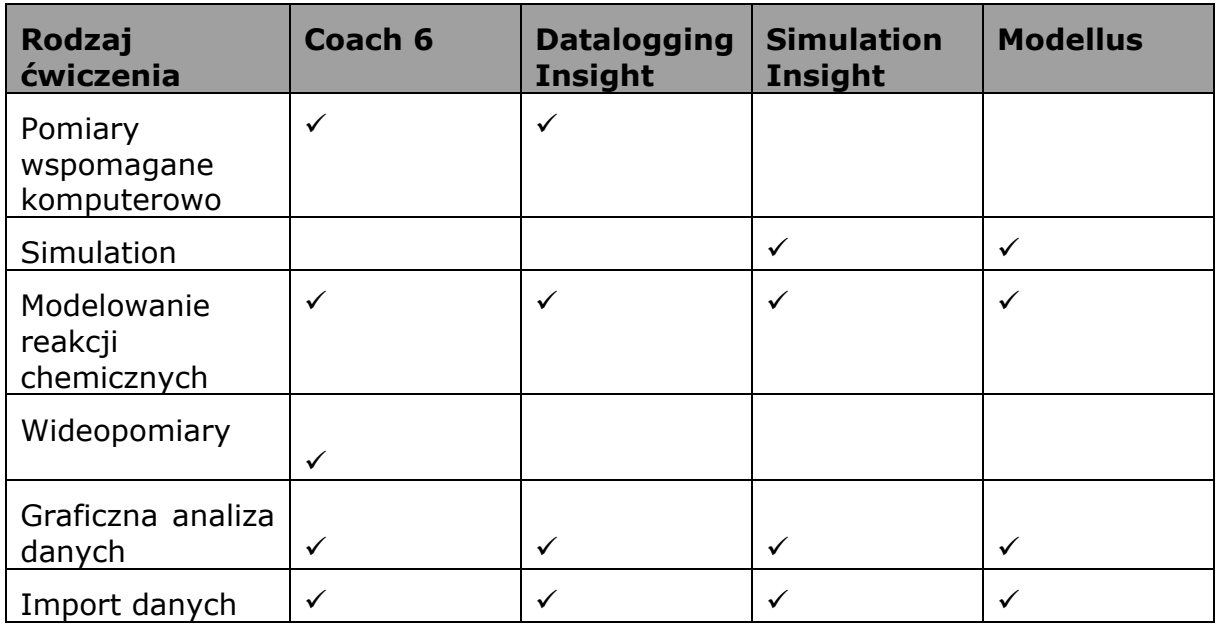

# <span id="page-26-0"></span>J. Szkolenie nauczycieli w ramach IT for US

# <span id="page-26-1"></span>1. Wprowadzenie

Badania ankietowe na temat stosowania TI w praktyce szkolnej, przeprowadzone w ramach projektu IT for US wśród nauczycieli przedmiotów przyrodniczych, wskazały na potrzeby doskonalenia w obszarach:

- Pomiary wspomagane komputerowo nauczyciele wskazywali na trudności w stosowaniu sprzętu i oprogramowania.
- Symulacja i wizualizacja wymienione techniki są popularne wśród nauczycieli, ale sposób ich zastosowania jest tradycyjny i nie ma związku z nauczaniem konstruktywistycznym
- Modelowanie jest techniką nie w pełni wykorzystaną i rzadko stosowaną w nauczaniu
- Wideopomiary jest to technika nowatorska, nauczyciele nie wiedzą o jej istnieniu.

Chociaż stopień stosowania TI w nauczaniu jest różny w badanych państwach, to zakres potrzeb w obszarze doskonalenia nauczycieli szkół średnich w Europie jest wspólny.

Celem modułów, opracowanych w ramach Projektu IT for US, jest zaspokojenie wymienionych potrzeb poprzez dostarczenie przykładów dobrej praktyki wraz z komentarzem pedagogicznym.

# <span id="page-26-2"></span>2. Wybór materiałów szkoleniowych

Należy z naciskiem podkreślić, że opracowanie modułów projektu IT for US nie miało na celu stworzenia kompendium wiedzy na temat nauczania przedmiotów przyrodniczych z zastosowaniem TI. Przedstawione materiały należy traktować jako przykłady zastosowania TI w nauczaniu i stosować je odpowiednio do potrzeb, celów i zakresu szkolenia. Najważniejsze wskazówki, dla instruktorów prowadzących kurs, można zawrzeć w trzech punktach:

- Spojrzenie na dydaktyczną wartość stosowania TI w nauczaniu;  $\bullet$ uświadomienie nauczycielom unikalnych korzyści stosowania aplikacji komputerowych
- **•** Przykłady ćwiczeń ilustrujących wartość TI; ćwiczenia mogą być wykonane podczas warsztatów i powtórzone w szkole podczas lekcji
- Komentarz pedagogiczny, skłaniający do refleksji i dyskusji wśród nauczycieli o celach, metodach i stylach nauczania

Materiały otwarcie promują konstruktywistyczny styl nauczania, który, jeśli zostanie wdrożony przyniesie niewątpliwe korzyści uczniom. Zastosowanie zasad

konstruktywistycznego nauczania podczas szkoleń powinno zachęcić nauczycieli do zastosowania zdobytych umiejętności nauczania z wykorzystaniem TI w praktyce szkolnej. Często, można to osiągnąć poprzez zaangażowanie nauczycieli w proces projektowania ćwiczeń, a następnie ich opublikowania. Jeśli ta metoda zostanie zastosowana z powodzeniem, można mieć nadzieję, że nauczyciele włączyli przedstawione w materiałach idee do swojego warsztatu pracy. Nauczyciele powinni być zachęcani do dostosowywania materiałów do własnych potrzeb, co pozwoli na podniesienie ich jakości i użyteczności. Niektóre moduły zawierają przykłady takich nauczycielskich adaptacji, wykonanych podczas warsztatów poświęconych testowaniu materiałów kursowych.

Jednym z ważniejszych aspektów wyboru i prezentacji materiałów kursowych są wymagania podstaw programowych danego kraju. Motywacja wielu nauczycieli do stosowania TI jest stymulowana poprzez standardy wymagań egzaminacyjnych i podstawy programowe. Jeśli w danym kraju te dokumenty nie zawierają wymagań dotyczących stosowania TI, nauczyciele mogą sądzić, że TI jest nieużyteczna lub niepotrzebna. Ten często prezentowany pogląd jest przeszkodą w zrozumieniu jak duże korzyści w nauczaniu może przynieść stosownie TI. W Aneksie 1 można znaleźć rozważania na ten temat w kontekście sytuacji polskiej. Większość modułów została zaprojektowana pod kątem umiejętności kluczowych lub najważniejszych haseł programów nauczania w różnych krajach. Dwa moduły "wykraczające poza program nauczania" ilustrują w jaki sposób pojęcia kluczowe mogą zostać wprowadzone w nowatorskim ujęciu.

Innym kryterium doboru tematyki modułów było włączenie specjalistycznych dziedzin nauczania. Istnieją różnice w kulturze edukacyjnej poszczególnych krajów. Na przykład koncepcje "nauki przyrodnicze dla każdego" lub "modelowanie jest częścią fizyki" są bardzo nowatorskie dla niektórych nauczycieli. W krajach, w których biologia, chemia i fizyka są nauczane jako oddzielne przedmioty przez nauczycieli specjalizujących się w tych dyscyplinach, nauczyciele mogą odczuwać dyskomfort pracując z modułami o tematyce odbiegającej od wyuczonej specjalności.

Instruktorzy prowadzący zajęcia powinni dostosować wybór modułu do odpowiedniego wieku uczniów w odniesieniu do lokalnej tradycji związanej z programami nauczania. Niektóre moduły mogą być zrozumiałe dla uczniów starszych (16+) podczas, gdy inne mogą być zastosowane w pracy z uczniami w wieku 14 lat.

Typ dostępnego oprogramowania jest następnym czynnikiem wpływającym na dobór materiału szkoleniowego.

W poniższej tabeli podsumowano wymienione czynniki dla poszczególnych modułów.

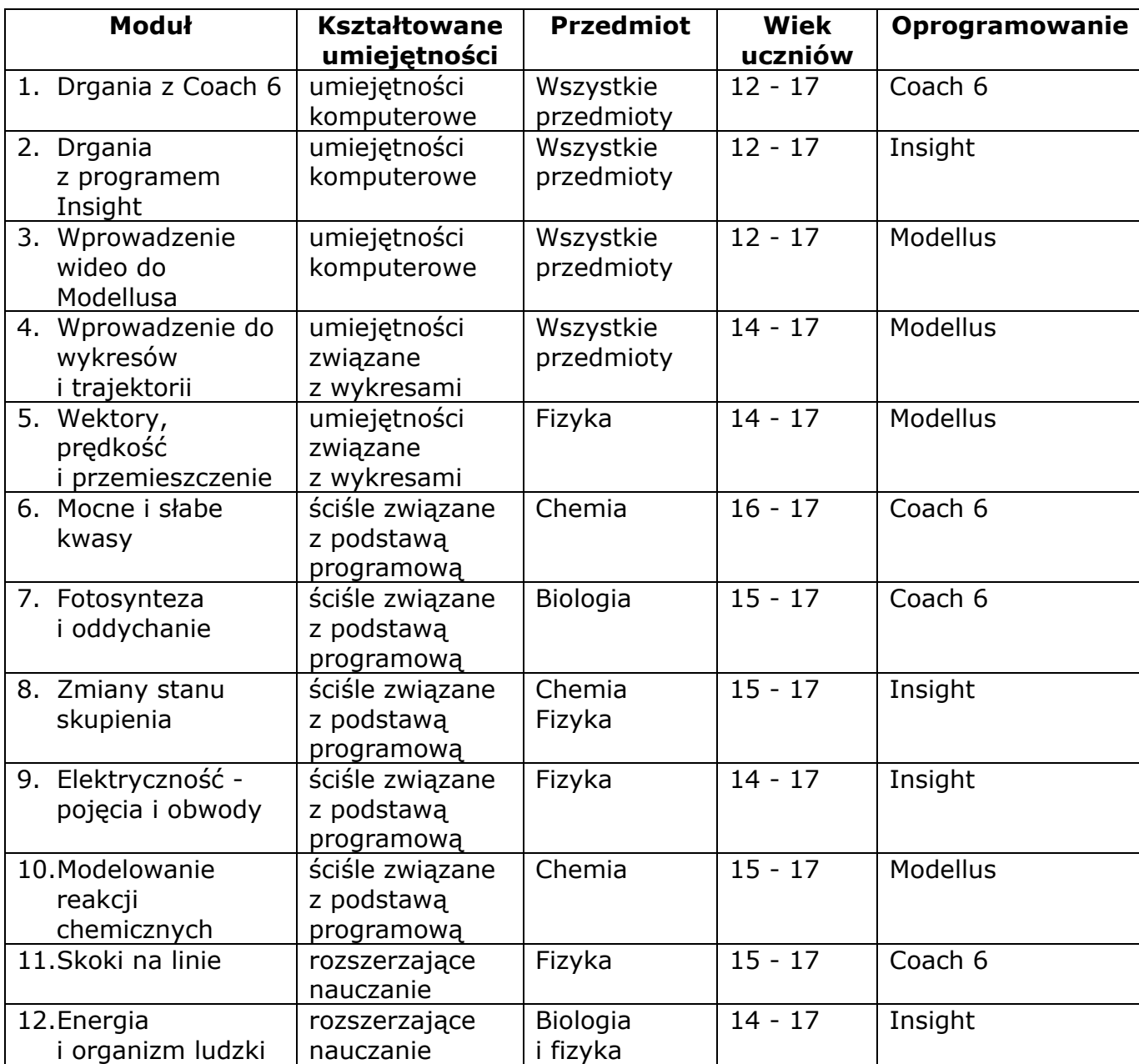

Generalnie, moduły nie muszą być realizowane dokładnie według opisu, instruktorzy prowadzący szkolenia mogą wykorzystać je w dowolny sposób, zapewniający realizację założonych celów. Większość modułów ukazuje integrację różnych narzędzi TI w procesie nauczania, co nie wyklucza wyboru jednego z narzędzi np. modelowania czy pomiarów komputerowych i skoncentrowania się na nim. Doświadczenie uczy, że krótkie szkolenia są bardziej efektywne, jeśli ich zakres tematyczny jest zawężony. Szczególnie młodzi nauczyciele powinni nabrać pewności w stosowaniu jednej z metod, a następnie włączać do swojej praktyki ich szerszy wachlarz. Na przykład, najlepiej jest zaczynać pomiary wspomagane komputerowo od pomiarów

temperatury, ponieważ są one proste w wykonaniu i mają wiele różnorodnych zastosowań.

# <span id="page-29-0"></span>3. Główne zasady projektowania szkoleń

W poprzednim punkcie zostały omówione czynniki mające wpływ na dobór materiałów szkoleniowych. Rozważając tematykę modułów można zauważyć, że koncentruje się ona wokół kilku różnych celów:

- Moduły wprowadzające służą zdobyciu umiejętności związanych ze stosowaniem trzech programów komputerowych: Coach 6, Insight i Modellus.
- Moduły dotyczące wykresów przedstawiają różne przykłady zastosowania programu Modellus do opisu i badania ruchu.
- Moduły związane z podstawą programową (programami nauczania) dotyczą wybranych tematów z zakresu biologii, chemii lub fizyki i wykorzystują trzy środowiska programistyczne: Coach 6, Insight i Modellus.

Idealne szkolenie powinno składać się z następujących elementów:

- 1. Sesji wprowadzającej ukazującej nauczycielom wartość nauczania i uczenia się z wykorzystaniem TI, w trakcie której zostaną zademonstrowane i wyjaśnione ćwiczenia wykonywane na szkoleniu.
- 2. Zapoznanie nauczycieli z oprogramowaniem, sprzetem i programem szkolenia.
- Samodzielne wykonanie ćwiczeń przez nauczycieli i ich praktyczne zastosowanie w pracy z uczniami.
- 4. Zapewnienie nauczycielom wsparcia technicznego i metodycznego.
- Uzyskanie informacji zwrotnej od nauczycieli, umożliwienie wymiany doświadczeń.

Różne warianty tego modelu zostały zastosowane w kilku krajach i chociaż nie zawsze było możliwe włączenie wszystkich wymienionych elementów, to ich wpływ na jakość szkolenia jest bezsporny:

Sesja wprowadzająca pozwala instruktorom wczuć się w potrzeby nauczycieli dotyczące szkolenia oraz umożliwia promocję TI jako wartościowej techniki nauczania;

Dobrze opracowane, sprawdzone w praktyce materiały szkoleniowe ułatwiają wdrożenie TI w praktyce i zapewniają dobry początek;

Ćwiczenia wykonane na warsztatach i praktyka są niezbędne do przyswojenia nowych technik;

Szybki kontakt z instruktorem – ekspertem, jego rady i pomoc pozwalają nauczycielowi nabrać pewności siebie;

Współpraca z innymi nauczycielami, dyskusje, wymiana doświadczeń poszerzają zakres kształcenia.

Sesja wprowadzająca do szkoleń IT for US powinna składać się z następujących elementów:

Ukazanie wartości dodanej TI w nauczaniu przez wykonanie wybranych ćwiczeń i dyskusję

- Dyskusja na temat odniesienia materiałów szkoleniowych do podstaw programowych
- Dyskusja na temat umiejętności z zakresu TI niezbędnych do wykonania zaproponowanych w modułach ćwiczeń
- Zapoznanie z oprogramowaniem komputerowym zastosowanym w modułach
- Wykonanie w formie pokazu wybranych ćwiczeń uczniowskich
- **•** Przeprowadzenie warsztatów, na których nauczyciele wykonują ćwiczenia uczniowskie
- **•** Ewaluacja ćwiczeń

Wszystkie wymienione wyżej elementy mają swoje odniesienia w materiałach szkoleniowych, szczególnie w komentarzu zawartym w części modułu zwanej "Podejściem dydaktycznym".

Przykłady różnych form szkoleń dla nauczycieli zorganizowanych w ramach projektu IT for US:

### **2 – 4 GODZINNE WARSZTATY**

dla nauczycieli biologii, chemii lub fizyki (lub dla wszystkich razem) z wybranego modułu lub wybranej techniki TI (pomiarów wspomaganych komputerowo, modelowania i symulacji). Nauczyciele uczestniczą w serii tego typu warsztatów organizowanych jeden raz w miesiącu.

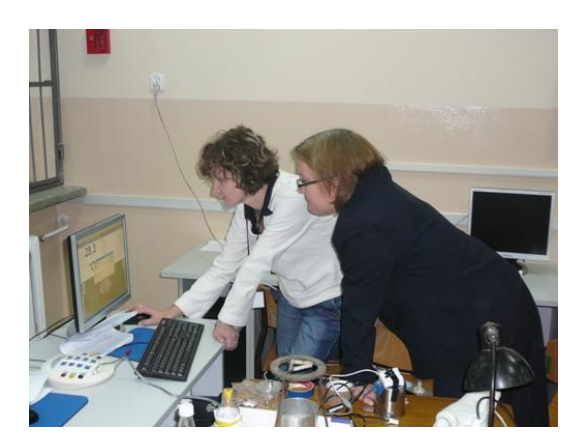

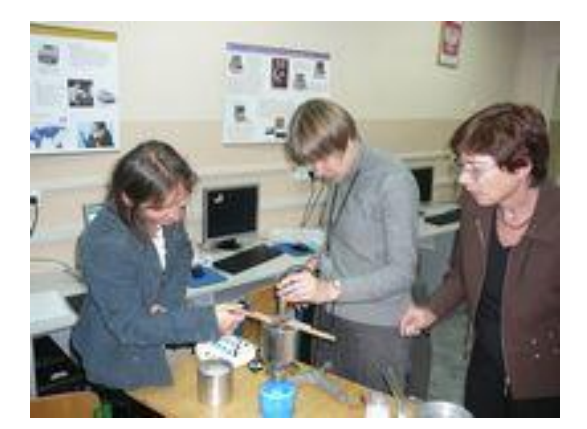

### **WARSZTATY KILKUDNIOWE**

(20 – 30 godzinne) dla nauczycieli przedmiotów przyrodniczych, którzy pracują w grupach tematycznych z wybranymi modułami, na przykład:

- nauczyciele fizyki Skoki na linie; Zmiany stanu skupienia; Elektryczność; Energia i organizm ludzki; Wprowadzenie do wykresów i trajektorii; Wektory, prędkość i przemieszczenie;
- nauczyciele chemii Mocne i słabe kwasy; Modelowanie reakcji chemicznych; Zmiany stanu skupienia;
- nauczyciele biologii Fotosynteza i oddychanie; Energia i organizm ludzki.

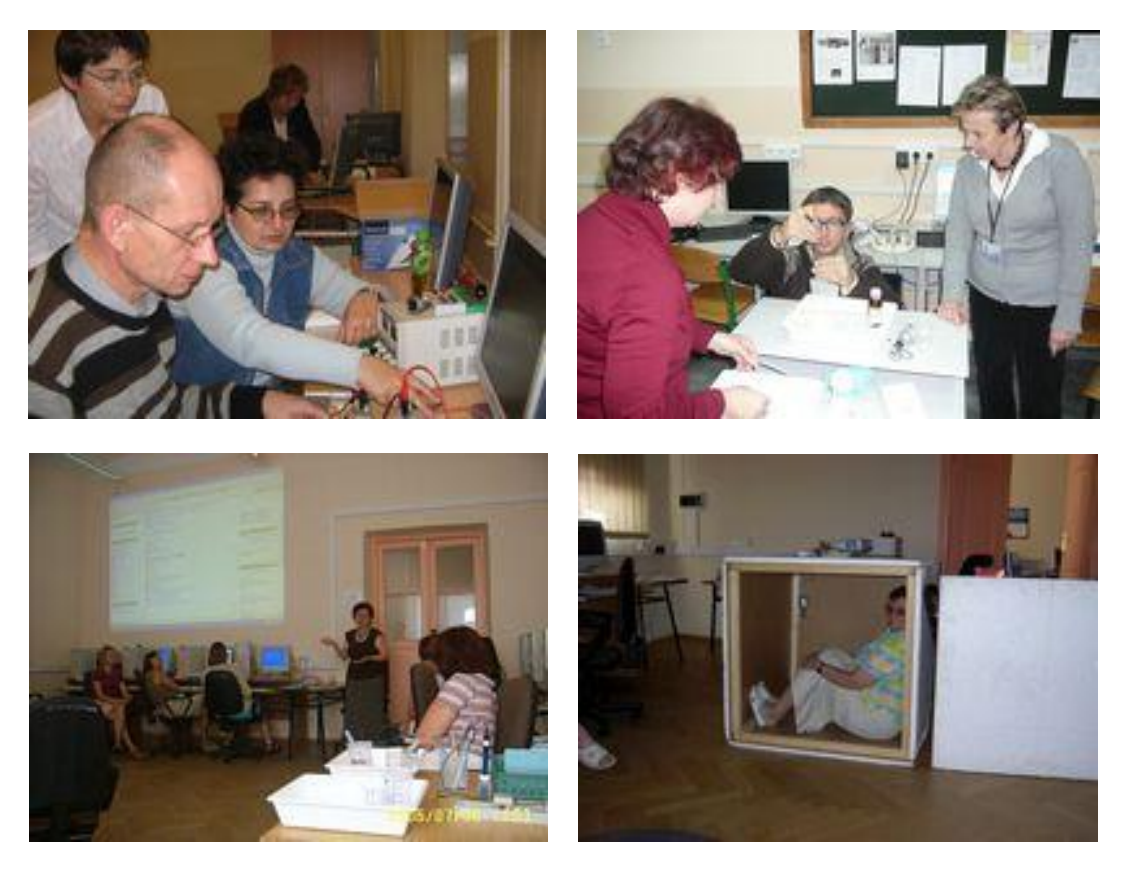

#### **KURS W SYSTEMIE BLENDED LEARNING**

*TI w nauczaniu przedmiotów przyrodniczych* dla nauczycieli przedmiotów przyrodniczych (50 godzin) – wybrane lekcje odbywają się w centrum szkoleniowym, pozostałe na platformie zdalnego nauczania Moodle.

### **WARSZTATY PODCZAS KONFERENCJI**

5 godzin – nauczyciele pracują z jednym, całym modułem.

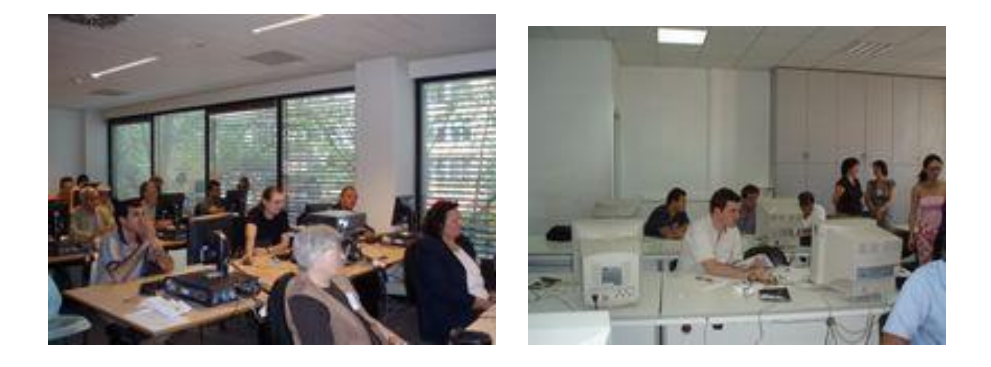

### **KURS W RAMACH DOSKONALENIA ZAWODOWEGO**

Zastosowanie TI w nauczaniu przedmiotów przyrodniczych – 12 spotkań po 6 godzin każde. Kolejne spotkania dotyczyłyby realizacji kolejnych modułów, np.:

- Jedno spotkanie poświęcone (6 godzin) modułowi "Skoki na linie", koncentrujące się na pomiarach wideo, kształtowaniu pojęć, osiąganiu celów nauczania oraz organizacji ćwiczeń podczas lekcji.
- Drugie spotkanie poświęcone modułowi "Zmiany stanu skupienia: ciecz ciało stałe", koncentrujące się na technikach modelowania, analizie gotowych modeli, tworzeniu nowych modeli oraz własnych, zmodyfikowanych materiałów szkoleniowych.

W opinii nauczycieli, którzy brali udział w przeprowadzonych szkoleniach, moduły projektu IT for US pozwalają na bardziej interesujące nauczanie przedmiotów przyrodniczych, zwiększają motywację uczniów i pomagają im lepiej zrozumieć prezentowane zagadnienia. Jednakże napotykane trudności w obsłudze sprzętu pomiarowego i oprogramowania mogą spowodować spadek dalszego zaangażowania nauczycieli. Trudności, najczęściej podnoszone przez nauczycieli, zostały podzielone na kategorie i przedstawione poniżej:

# *Posługiwanie się oprogramowaniem*

Wielu nauczycieli odczuwa dyskomfort, kiedy spotyka się po raz pierwszy z nieznanym oprogramowaniem.

Z doświadczenia wynika, że zastosowanie więcej niż jednego środowiska programistycznego na jednych zajęciach, nie jest rozsądnym rozwiązaniem. Lepiej jest wybrać jeden program spośród proponowanych: Coach 6, Insight, Modellus i poświęcić więcej czasu na stosowny moduł wprowadzający, co pozwoli na lepsze opanowanie programu przez nauczycieli. Na zajęciach wprowadzających można wykonać proste ćwiczenie według własnego pomysłu. Na przykład, podczas ćwiczenia z użyciem sondy temperatury i interfejsu pomiarowego można mierzyć temperaturę różnych części ciała; wewnętrznej i zewnętrznej części dłoni, szyi itd.

# *Sprzęt do pomiarów wspomaganych komputerowo*

W wielu krajach dostępność sprzętu do pomiarów komputerowych jest niedostateczna. Brak możliwości korzystania z tego typu wyposażenia jest rzeczywistą przeszkodą, która może być rozwiązana przez zastosowanie odpowiedniej polityki oświatowej. Jednakże, eksperci prowadzący kurs mogą rozważać, w jaki sposób umożliwić nauczycielom dostęp do wyposażenia znajdującego się w ośrodkach doskonalenia nauczycieli oraz zapewnić im wsparcie techniczne i merytoryczne. Nie ma nic bardziej zniechęcającego dla nauczyciela, niż sytuacja w której sprzęt nie chce działać i nie ma nikogo, kto mógłby mu udzielić wsparcia. Niektóre eksperymenty wymagają zastosowania bardziej skomplikowanych i drogich czujników niż inne. W sytuacji braku funduszy, czy też braku odpowiednich umiejętności lepiej jest wybrać ćwiczenia, do wykonania których wystarczą tanie, nieskomplikowane w użyciu czujniki. Dalszą sprawą jest czas, który jest potrzebny na wyćwiczenie umiejętności wykonywania doświadczeń wspomaganych komputerem oraz samo wykonanie ćwiczeń. Jest to problem trudny do rozwiązania i wiąże się zawsze ze stosowaniem innowacji w edukacji. Mamy nadzieję, że zaproponowane kursy upewnią nauczycieli co do korzyści płynących ze stosowania TI i zechcą oni zainwestować swój czas, uznając to jako priorytet.

# *Symulacje*

Programy do symulacji i wizualizacji są prawdopodobnie najmniej problematyczne w użyciu. Liczne aplety dostępne w Internecie stanowią akceptowalną alternatywę dla symulacji zaproponowanych w modułach, tak długo jak długo nauczyciele są przekonani do ich wartości edukacyjnej. Wiele z nich ma związek z rzeczywistymi danymi eksperymentalnymi lub wyliczanymi w modelu.

# *Systemy do modelowania*

Dla wielu nauczycieli modelowanie pozostaje dziedziną nieznaną, dlatego też szkolenia nauczycieli ogrywają ważną rolę w uzupełnieniu tej luki, pod warunkiem, że pokazują one korzyści płynące ze stosowania modelowania, a także pomagają nauczycielom nabyć umiejętności i pewność siebie w tym zakresie. Moduły projektu IT for US zawierają przykłady zastosowania trzech systemów służących do tworzenia modeli, z których każdy posiada charakterystyczne, wyróżniające go cechy.

- Coach 6 stosuje trzy równoważne sposoby zapisu modelu: graficzny, tekstowy lub w postaci równań.
- **·** Insight używa "systemu" diagramów dla reprezentacji zmiennych i relacji między nimi, zapisanego jednocześnie w postaci algebraicznej i słownej.
- Modellus pozwala budować modele w wyniku zastosowania typowych wyrażeń algebraicznych i równań matematycznych.

Każdy z wymienionych systemów zapewnia graficzną reprezentację danych i posiada narzędzia do ich analizy, które pomagają lepiej zrozumieć działanie modelu.

Biorąc pod uwagę cechy charakterystyczne tych trzech systemów, lepiej jest nie używać wszystkich trzech metod w bliskim powiązaniu ze sobą. Planując krótkie szkolenie, instruktor powinien dokonać wyboru jednej metody, która najlepiej pasuje do wymagań programowych i do metod nauczania stosowanych powszechnie przez nauczycieli. Podczas dłuższych szkoleń można zastosować więcej systemów. Umożliwia to porównanie różnych punktów widzenia na wartość stosowania TI w nauczaniu i uczeniu się. Dla instruktorów, którzy chcą zgłębiać metodologię modelowania, rekomendujemy trzynaście pozycji opisanych w dokumencie "Development of Pedagogical Methodology", który znajduje się w Aneksie 2.

Podczas warsztatów przeprowadzonych w ramach projektu IT for US częstym tematem dyskusji była naukowa poprawność modelu , zastosowane uproszczenia i przybliżenia. Dyskusje te pokazały, że modelowanie jest procesem dynamicznym, podczas którego prowadzony jest nieustający cykl ewaluacji, w wyniku którego możliwe jest ciągłe udoskonalanie modelu. Wraz z udoskonalaniem model komplikuje się, co z pedagogicznego punktu widzenia może utrudniać jego zrozumienie. Nauczyciele muszą podjąć decyzję - na ile uproszczony model spełnia założone cele nauczania. Należy podkreślić, że główna wartość nauczania z zastosowaniem modelowania zawiera się w procesie ewaluacji modelu i badaniu, na ile spełnione zostały zasady poprawności naukowej.

# <span id="page-35-0"></span>Uzupełnienie 1

# Umiejętności informatyczne i metodyczne

*(za Newton & Rogers, 2001)*

### **UMIEJĘTNOŚCI W ZAKRESIE POSŁUGIWANIA SIĘ TI**

związane z obsługą sprzętu komputerowego i znajomością funkcji programu

Znajomość klawiatury i umiejętność pisania Uruchamianie programu Obsługa Windows: mysz, klikanie, przewijanie, przeciąganie, podświetlanie Minimalizacja, maksymalizacja, cofnij, ponów Zarządzanie folderami i plikami Zarządzanie plikami: otwórz, zapisz, drukuj Formaty plików (tekstowe, graficzne, itd.) Edycja: Wytnij, kopiuj, wklej Drukowanie Wybór czcionki i formatowanie, style Układ i tabulatory do ustawiania tekstu i grafiki Narzędzia sprawdzające: sprawdzanie pisowni, gramatyki, słownik Wstawianie tabel i wykresów Definiowanie wzorów Sortowanie danych Wykorzystywanie wzorców Rysowanie linii i kształtów Importowanie tekstu i grafiki z innych źródeł Wstawianie hiperłączy

# *Narzędzia graficzne*

Używanie kursorów, powiększenie, przypisywanie osi, zmiana zakresu skali na osi Wybieranie opcji wyświetlania: siatka, punkt, linie, schowaj/pokaż sterowanie, wykorzystanie kolorów Definiowanie wzorów

# *Pomiary wspomagane komputerowo*

Podłączenie czujników i interfejsów (także zasilania) Ustawienia pomiaru: czas trwania rejestracji, częstość próbkowania Rozpoczynanie i kończenie rejestracji w czasie rzeczywistym Uruchomienie zdalnej rejestracji i nabór danych Kalibracja czujników (opcjonalna, zależy od typu czujnika)

### **UMIEJĘTNOŚCI KSZTAŁTOWANE PRZY STOSOWANIU OPROGRAMOWANIA I OSIĄGANE KORZYŚCI**

# *Modelowanie i symulacje*

Badawcze podejście do modelowania Rozwój analitycznego myślenia Oszczędność czasu

# *Wykresy*

Obserwacja przebiegu wykresu Odczyt wartości zmiennych Opis zmiennych Badanie związków między zmiennymi Przewidywanie Zastosowanie matematycznego opisu danych

# *Pomiary wspomagane komputerowo*

Oszczędność czasu Wykorzystanie możliwości przeprowadzania nowych eksperymentów Aktywna obserwacja przebiegu doświadczenia Ocena jakości pomiaru Analiza danych za pomocą wykresów

Pełny opis i dyskusja umiejętności i korzyści jakie przynosi nauczanie przedmiotów przyrodniczych z wykorzystaniem TI można zaleźć w:

Newton, L. & Rogers, L.T. (2001) Teaching Science with ICT. London: Continuum

# <span id="page-37-0"></span>Uzupełnienie 2.

# Zestawy polecane do pomiarów wspomaganych komputerowo

Duża różnorodność interfejsów pomiarowych i czujników dostępnych na rynku powoduje, ze nauczyciele będą prosić o podanie wykazu polecanych przyrządów. W ramach projektu IT for US były używane wymienione poniżej zestawy pomiarowe Coach i LogIT i te zestawy możemy polecić.

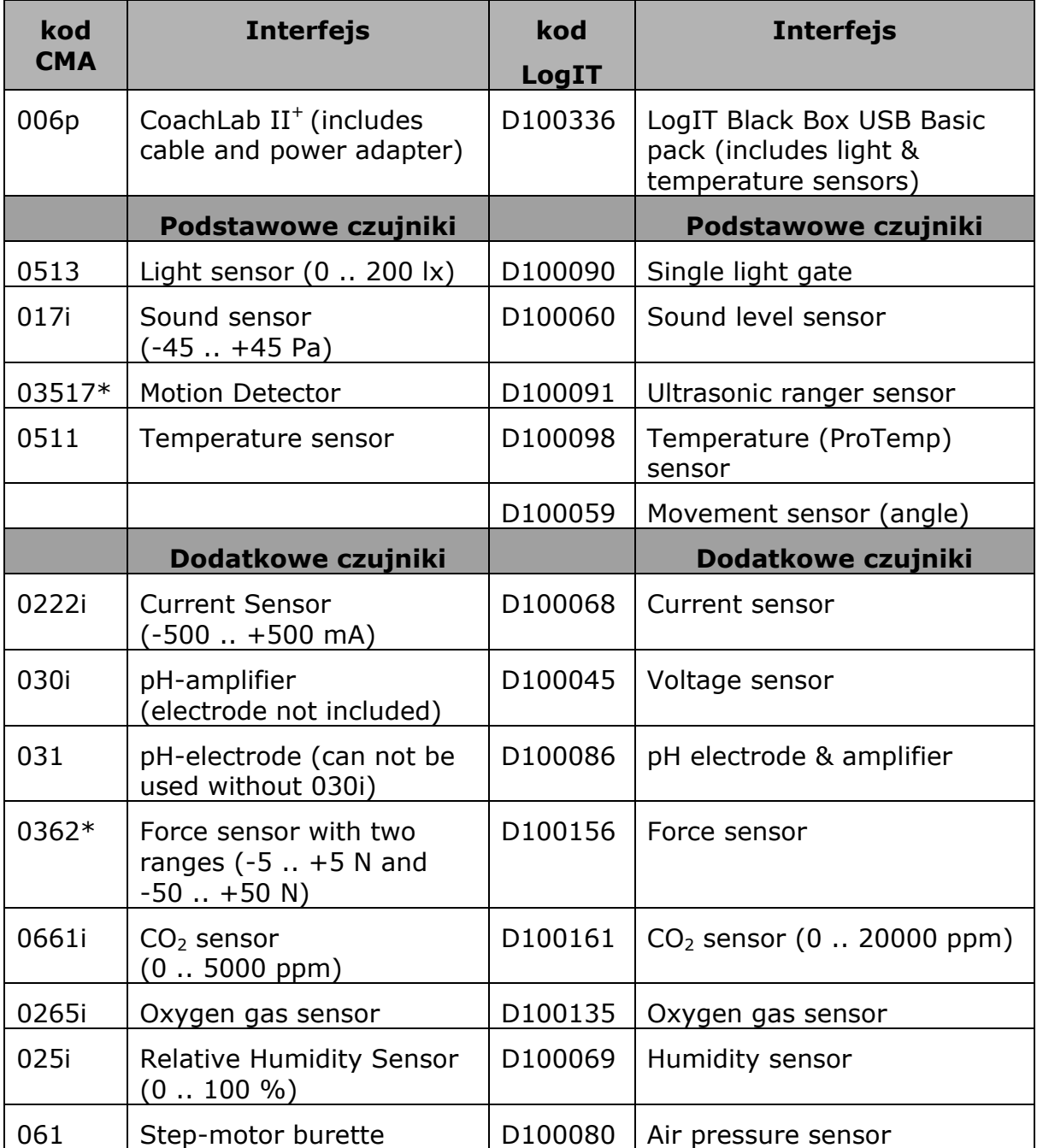

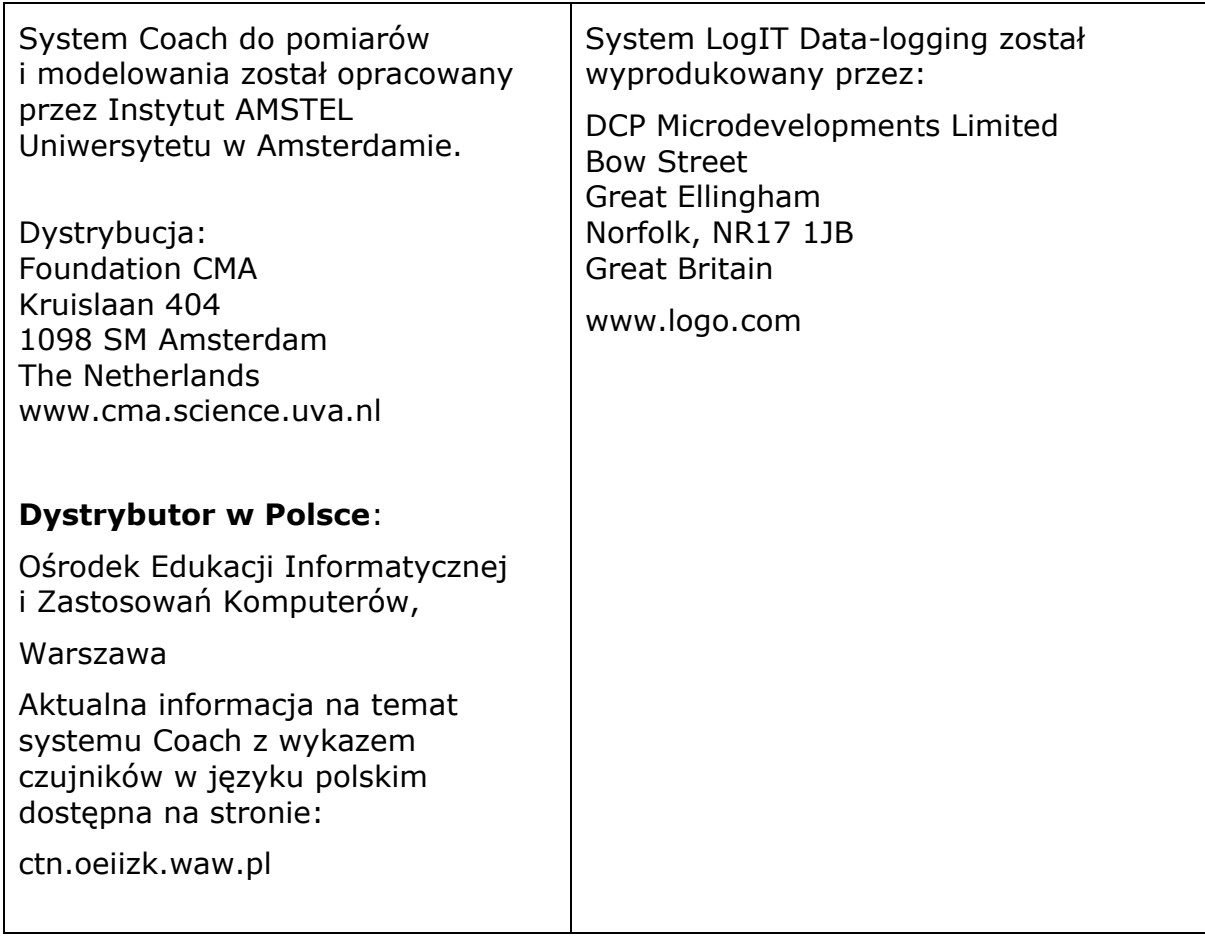

\* Starszy model; obecnie dostępny jest nowy (styczeń 2008).

# <span id="page-39-0"></span>Uzupełnienie 3.

# Podsumowanie zestawu środków dydaktycznych do ćwiczeń uczniowskich

# **1. DRGANIA Z COACH 6**

# **Ćwiczenia uczniowskie:**

- **Wideopomiary:** klipy wideo do analizy ruchu prostego wahadła
- **Pomiary wspomagane komputerowo**: doświadczenie laboratoryjne rejestracja i analiza drgań ciężarka zawieszonego na sprężynie
- **Modelowanie**: budowa modelu graficznego oscylatora harmonicznego

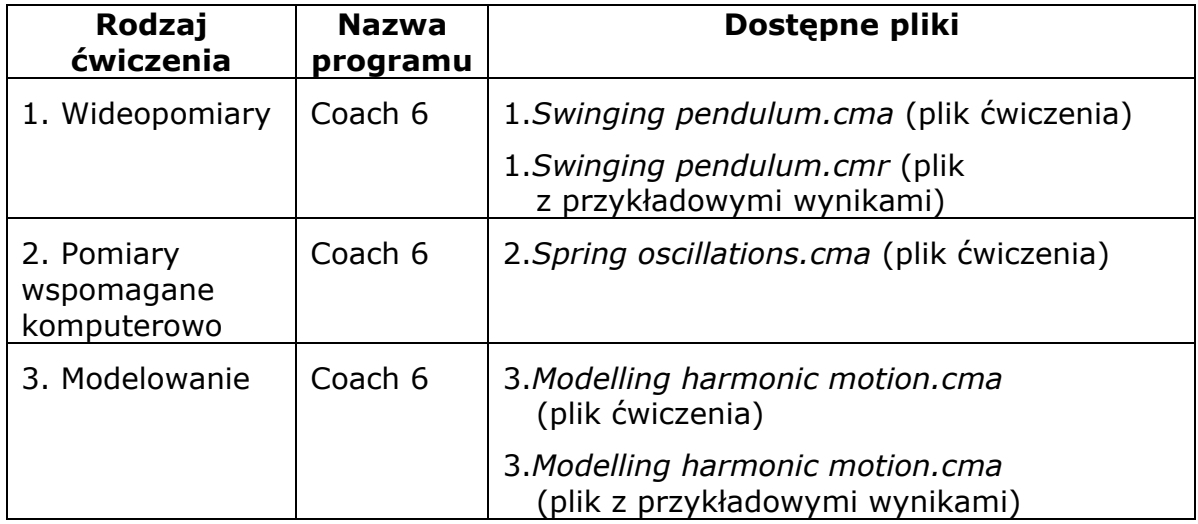

# **WYPOSAŻENIE I MATERIAŁY DO ĆWICZENIA 2 (POMIARY WSPOMAGANE KOMPUTEROWO):**

- Interfeis CoachLab II/II+
- **•** Ultradźwiękowy czujnik ruchu
- Czujnik siły  $(\pm 50 \text{ N})$  (opcjonalnie)
- Sprężyna, ciężarek, statyw i łapa

# **2. DRGANIA Z PROGRAMEM INSIGHT**

# **Ćwiczenia uczniowskie:**

- **Pomiary wspomagane komputerowo:** doświadczenie laboratoryjne obserwacja, pomiar i analiza ruchu prostego wahadła
- **Symulacja:** animacja ruchu wahadła badanie zmiennych wpływających na jego ruch
- **Modelowanie**: model matematyczny przedstawienie i badanie związków między zmiennymi wpływającymi na ruch wahadła

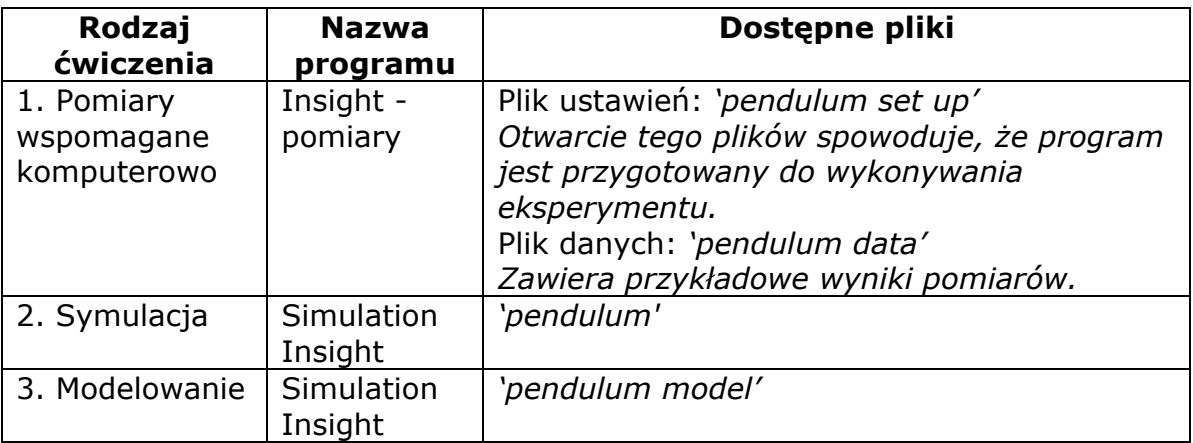

# **WYPOSAŻENIE I MATERIAŁY DO ĆWICZENIA 1 (POMIARY WSPOMAGANE KOMPUTEROWO):**

- Komputer i oprogramowanie patrz tabela powyżej
- Rejestrator danych bądź interfejs pomiarowy np. CoachLab II/II+ lub LogIT
- Czujnik kąta umocowany w łapie statywu
- Wahadło zbudowane ze sztywnego, cienkiego drutu i metalowego ciężarka

### **6. MOCNE I SŁABE KWASY**

# **Ćwiczenia uczniowskie:**

- **Pomiary wspomagane komputerowo** doświadczenia:
	- Pomiary pH podczas miareczkowania słabego i mocnego kwasu za pomocą mocnej zasady,
	- Wyznaczanie stężenia kwasu w roztworze (o nieznanym stężeniu).
- **Modelowanie**: symulacje na bazie modeli matematycznych, które opisują stężenie jonów [H<sub>3</sub>O<sup>+</sup>] i zmiany pH podczas miareczkowania. Symulacje pomagają uzyskać odpowiedź na pytania postawione w ćwiczeniach eksperymentalnych.

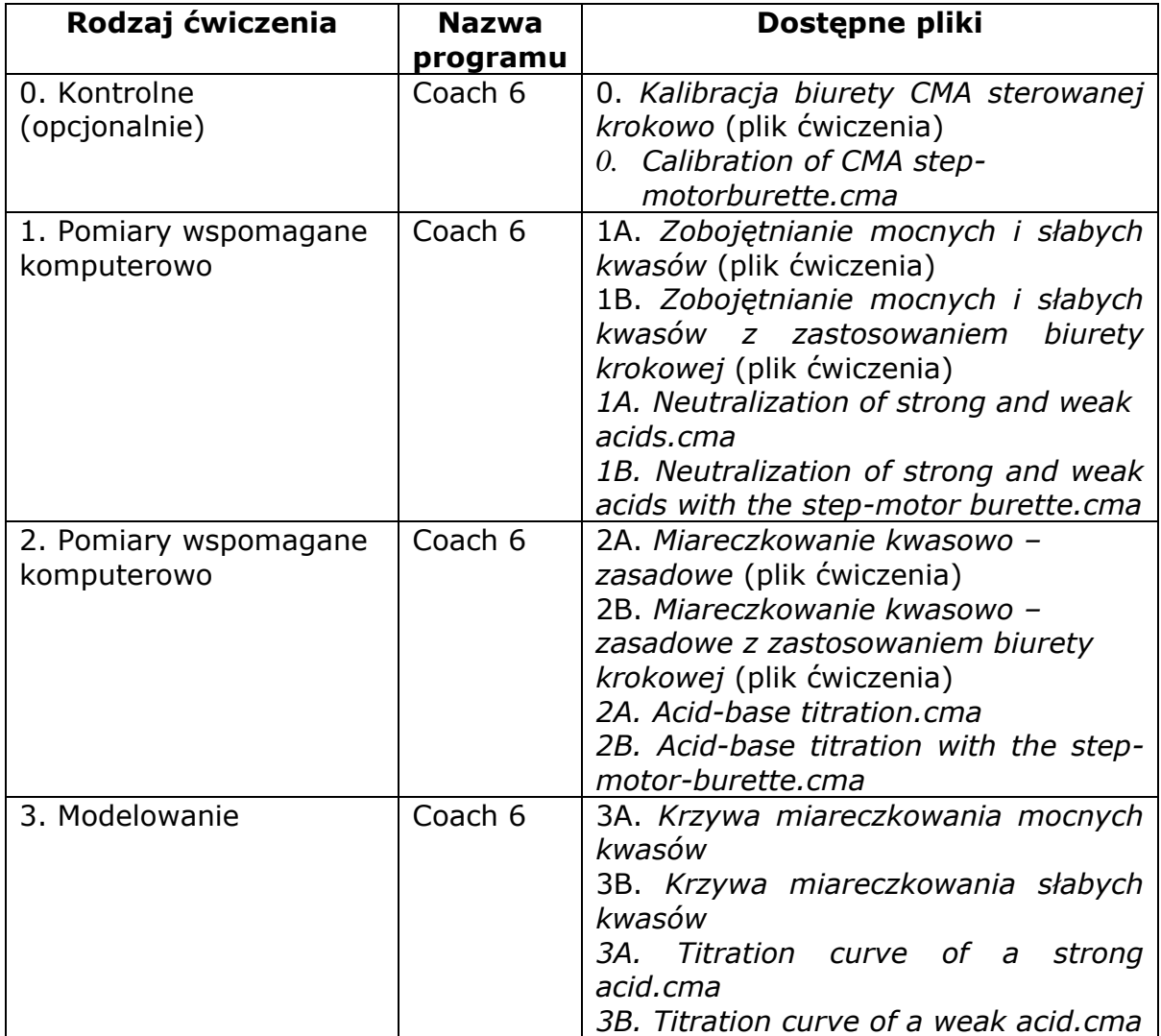

# **WYPOSAŻENIE I MATERIAŁY DO ĆWICZENIA 1 (POMIARY WSPOMAGANE KOMPUTEROWO):**

- Komputer i oprogramowanie patrz tabela powyżej
- Interfejsy (CoachLab II/II+)
- **•** Czujnik pH
- Biureta o pojemności 25 cm<sup>3</sup> (metoda A) lub biureta krokowa CMA (metoda B)
- Kilka zlewek o pojemności 100 cm<sup>3</sup>, mieszadło magnetyczne, woda destylowana

# **DO ĆWICZENIA 1**

- Roztwór wodorotlenku sodu NaOH o stężeniu 0,1 mol/dm<sup>3</sup> (mocna zasada)
- Roztwór kwasu solnego HCl o stężeniu 0,1 mol/dm<sup>3</sup> (mocny kwas)
- **•** Roztwór kwasu octowego CH3COOH (w skrócie HAc) o stężeniu 0,1 mol/dm<sup>3</sup> (słaby kwas)

# **DO ĆWICZENIA 2**

Kwas solny o nieznanym stężeniu

## **7. FOTOSYNTEZA I ODDYCHANIE**

# **Ćwiczenia uczniowskie:**

- **Pomiary wspomagane komputerowo** w formie trzech ćwiczeń:
	- badanie wymiany gazowej zarodków roślinnych w kiełkujących nasionach, niezbędnej w procesie oddychania komórkowego tlenowego,
	- badanie zależności między natężeniem światła (ewentualnie jego barwą) a tempem fotosyntezy, mierzonym szybkością zużycia dwutlenku węgla,
	- badanie przebiegu fotosyntezy u różnych typów roślin w dłuższym czasie i w kontrolowanych warunkach (w rytmie dzień-noc).
- **Modelowanie:** symulacja zużycia tlenu rozpuszczonego w wodzie przez rośliny i zwierzęta żyjące w stawie.

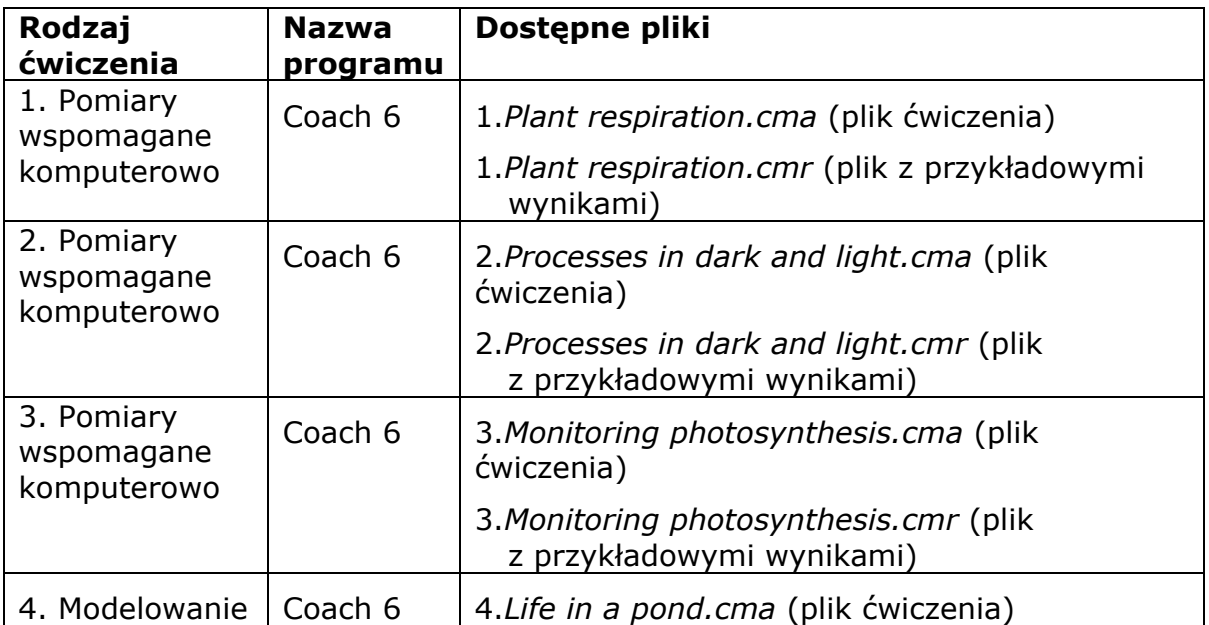

# **WYPOSAŻENIE I MATERIAŁY DO ĆWICZENIA 1 I 2 (POMIARY WSPOMAGANE KOMPUTEROWO):**

- Komputer i oprogramowanie patrz tabela powyżej
- Interfejs pomiarowy np. CoachLab II/II+ lub ULAB
- Czujnik  $CO<sub>2</sub>$ z butelką z gumowym korkiem o pojemności 250 ml
- Czujnik światła, czujnik temperatury, czujnik  $O<sub>2</sub>$ , czujnik wilgotności (opcjonalnie)

# **DO ĆWICZENIA 1**

- $\bullet$ Duży, przezroczysty pojemnik szklany lub plastikowy, możliwy do uszczelnienia
- Płaskie naczynia szklane np. szalki Petriego
- Lignina lub wata
- Kiełkujące nasiona rzeżuchy lub fasoli, grochu, słonecznika

## **DO ĆWICZENIA 2**

- Silna lampa, najlepiej z tzw. zimną żarówką
- Naczynie wypełnione wodą mineralną  $\bullet$
- Naczynie pomiarowe
- Folia aluminiowa
- Folia spożywcza do uszczelnienia naczynia pomiarowego
- Różne filtry światła
- Duże, świeże zielone liście np. szpinaku (6-8) lub też 3 rośliny z dużymi liśćmi np. bazylia, melisa (do kupienia w dużych sklepach spożywczych)

# **8. ZMIANY STANU SKUPIENIA**

# **Ćwiczenia uczniowskie:**

- **Pomiary wspomagane komputerowo**: Doświadczenie laboratoryjne, w czasie którego prowadzona jest obserwacja i pomiary temperatury cieczy w czasie stygnięcia i przejścia w stan stały.
- **Symulacja:** Wizualizacja wspomagająca zrozumienie zjawiska zmiany stanu skupienia z uwzględnieniem kinetycznej teorii materii.
- **Modelowanie:** Model matematyczny przewidujący zmiany temperatury cieczy o temperaturze wyższej od otoczenia.
- **Film**: Nagranie wideo przedstawiające doświadczenie laboratoryjne zmiany stanu skupienia substancji (pomagające powiązać obserwacje z pomiarami temperatury oraz teorią wyjaśniającą zjawisko).

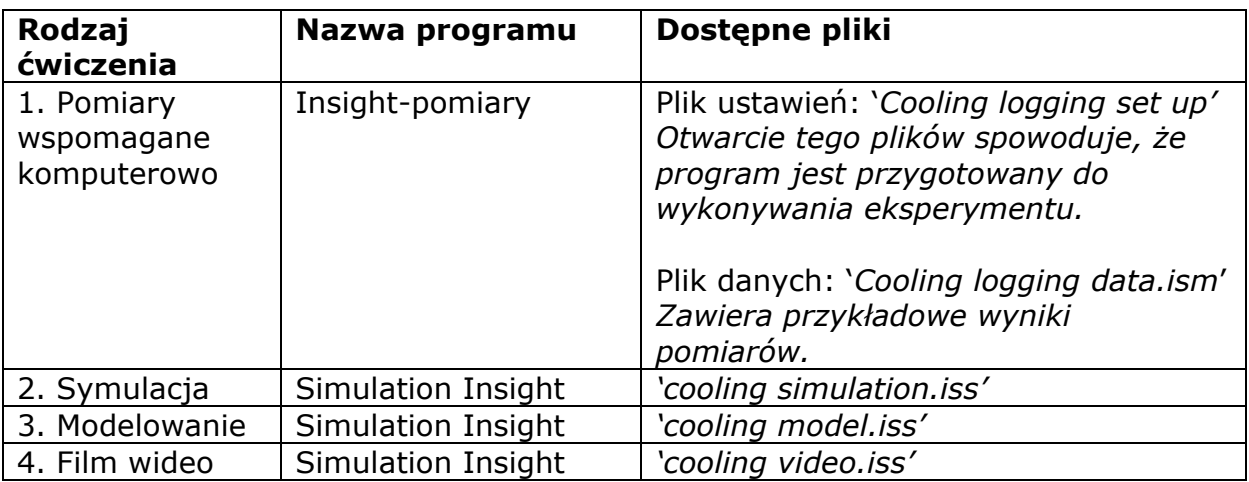

**WYPOSAŻENIE I MATERIAŁY DO ĆWICZENIA 1 (POMIARY WSPOMAGANE KOMPUTEROWO):**

- Komputer i oprogramowanie patrz tabela powyżej
- Interfejs pomiarowy np. CoachLab II/II+ lub LogIT
- Czujnik temperatury
- Statyw i łapa
- $\bullet$  Probówka ze szkła żaroodpornego ( $\varnothing$  20 mm lub większa)
- Zlewka 250 ml
- Palnik, trójnóg, siatka ze spieku ceramicznego lub maszynka elektryczna
- **Kwas stearynowy cz.**
- Woda

# **9. ELEKTRYCZNOŚĆ – POJĘCIA I OBWODY**

## **Ćwiczenia uczniowskie:**

- **Pomiary wspomagane komputerowo**: cztery ćwiczenia laboratoryjne
	- $\bullet$ Badanie zależności między napięciem a natężeniem prądu na oporniku węglowym
	- Badanie własności oporników połączonych szeregowo lub równolegle
	- Badanie zależności między napięciem a natężeniem prądu dla żarówki
	- Badanie zależności między napięciem a natężeniem prądu dla diody
- **Symulacje**: wizualne pomoce ułatwiające zrozumienie pojęć natężenia prądu i napięcia oraz interpretację eksperymentów naboru danych w prostych obwodach:
	- **•** Przedstawienie prądów płynących w obwodach szeregowych i równoległych
	- Badanie spadków napięć w układach szeregowych
	- **•** Przedstawienie pojęcia napięcia jako miary zmiany energii w obwodzie
	- Badanie oporników połączonych szeregowo i równolegle
	- **Badanie strat mocy w obwodzie**
- **Modelowanie**: Modele mają na celu pokazanie zależności między napięciem a natężeniem prądu płynącego przez żarówkę, policzenie oporów zastępczych dla trzech oporników połączonych równolegle i oszacowanie napięcia przyłożonego do obwodu przy zmianie oporu obciążenia (oporu zewnętrznego).

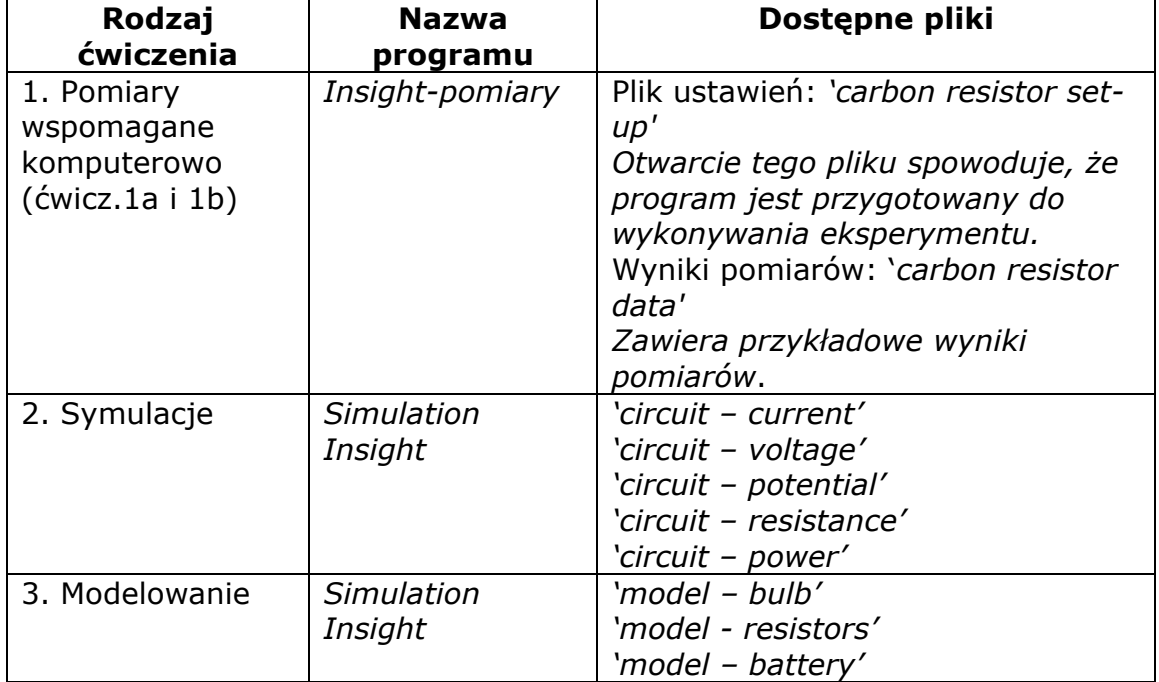

# **WYPOSAŻENIE I MATERIAŁY DO ĆWICZENIA 1 (POMIARY WSPOMAGANE KOMPUTEROWO):**

- Komputer i oprogramowanie patrz tabela powyżej
- Interfejs pomiarowy np. CoachLab II/II+ lub LogIT
- Czujnik napięcia i natężenia prądu (np. dla intefejsu Coach Lab II/II+ wybierz czujnik natężenia prądu (0221i) i woltomierz uniwersalny (-10, 10 V)
- 2 identyczne oporniki (np. 10 ohm)
- Opornik suwakowy (np.20 ohm)
- **•** Termistor
- Dioda świecąca (LED)
- **•** Bateryjka
- **•** Przewody łączące, krokodylki

# **11. SKOKI NA LINIE**

## **Ćwiczenia uczniowskie:**

- **Wideopomiary:** przeprowadzenie pomiarów z wykorzystaniem nagrania wideo przedstawiającego skok na bungee; pozwala to przeanalizować ruch skoczka.
- **Pomiary wspomagane komputerowo:** eksperymenty laboratoryjne dotyczące pomiaru siły działającej na skoczka podczas skoku; badanie dla lin o różnych współczynnikach sprężystości. Pomiar siły podczas rozciągania liny przez różne masy.
- **Modelowanie:** tworzenie modelu matematycznego opisującego ruch skoczka.

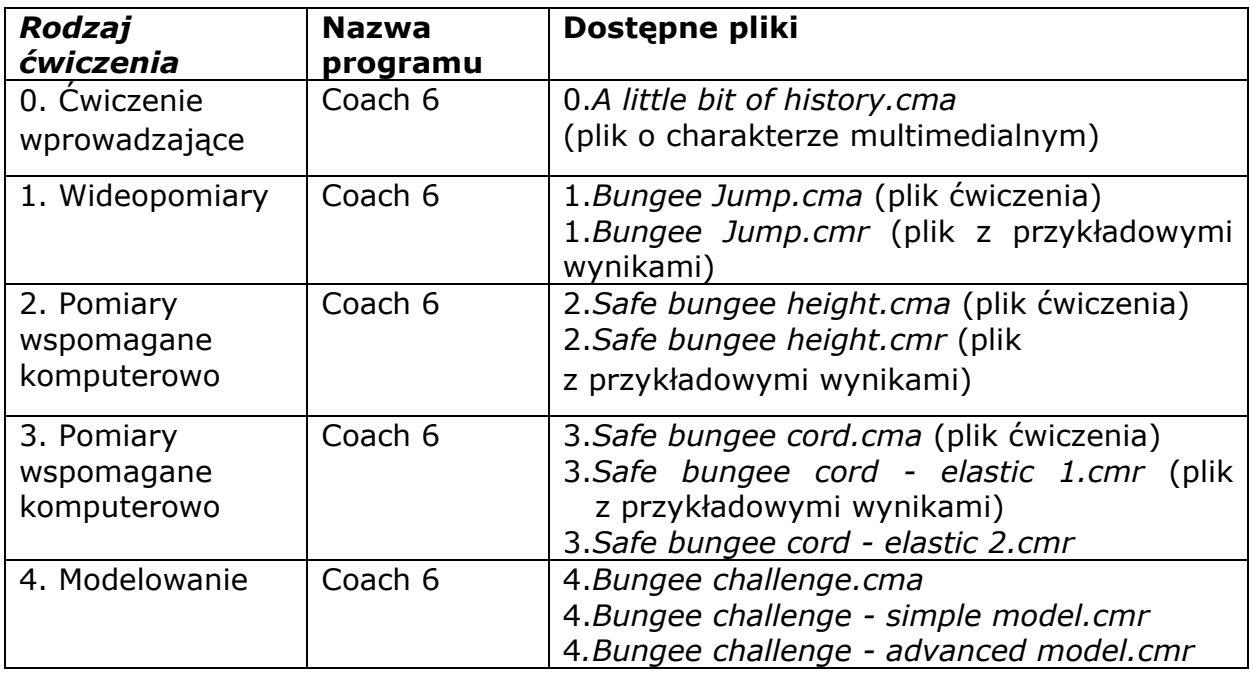

### **WYPOSAŻENIE I MATERIAŁY DO ĆWICZENIA 2 I ĆWICZENIA 3 (POMIARY WSPOMAGANE KOMPUTEROWO):**

- Komputer i oprogramowanie patrz tabela powyżej
- Interfejs pomiarowy np. CoachLab II/II+ lub LogIT
- Czujnik siły  $(\pm 50 \text{ N})$
- Statyw i łapa

### **DO ĆWICZENIA 2**

Elastyczna linka o długości 50 cm

- **•** Liniał metrowy
- Obciążniki (50 g lub 100 g w zależności od sprężystości linki)

"Skoczek" (kawałek drewna, mała zabawka-laleczka lub plastikowa butelka wypełniona wodą)

# **DO ĆWICZENIA 3**

- Elastyczne linki o różnej sprężystości lecz tej samej długości
- "Skoczek" o masie około 400 g (kawałek drewna, mała zabawka-laleczka lub plastikowa butelka wypełniona wodą)

# **12. ENERGIA I ORGANIZM LUDZKI**

# **Ćwiczenia uczniowskie:**

- **Pomiary wspomagane komputerowo:** Dwa doświadczenia laboratoryjne:
	- Pomiar wartości energetycznej (kaloryczności) żywności mierzenie energii wydzielonej podczas spalania chipsa ziemniaczanego.
	- Badanie efektu ochładzania podczas procesu parowania.
- **Symulacja**: Wizualizacja wspomagająca interpretację doświadczeń laboratoryjnych wyjaśniających procesy przemian energetycznych w ciele ludzkim.
- **Modelowanie**: Model matematyczny przewidujący zmiany temperatury cieczy podczas jej parowania.
- **Film**: Nagranie wideo przedstawiające doświadczenie, w którym uczestnik eksperymentu zamykany jest w izolowanej komorze. W tym czasie mierzone są zmiany temperatury, wilgotności i poziomu  $CO<sub>2</sub>$ , umożliwiające przeprowadzenie bilansu energetycznego.

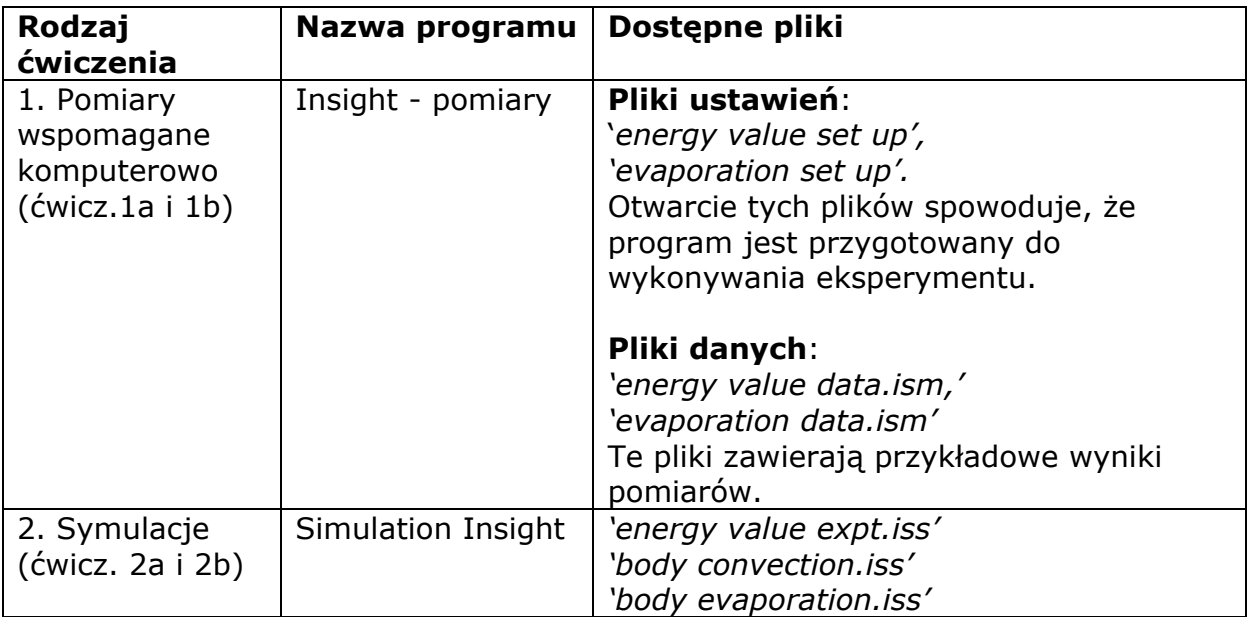

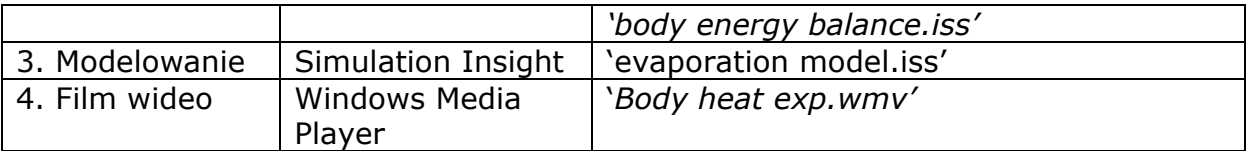

# **WYPOSAŻENIE I MATERIAŁY DO ĆWICZENIA 1 (POMIARY WSPOMAGANE KOMPUTEROWO):**

- Komputer i oprogramowanie (patrz tabele powyżej)
- Interfejs pomiarowy np. CoachLab II/II+ lub LogIT
- 2 czujniki temperatury
- Nieduża stalowa puszka na trójnogu
- Szczypce
- Badany produkt żywnościowy (orzeszek, chrupek, chips ziemniaczany)
- Żarówka o nominalnej mocy 15 W (lub innej, niedużej mocy) w oprawce
- Zapałki, taśma klejąca, styropian
- Statyw i "łapy"
- Niewielkie kawałki chusteczki higienicznej, pipeta
- Woda, denaturat